# 清华大学校园网有线局域网用户准入系统 使用说明 (问与答)

2019年3月20日

# 目录

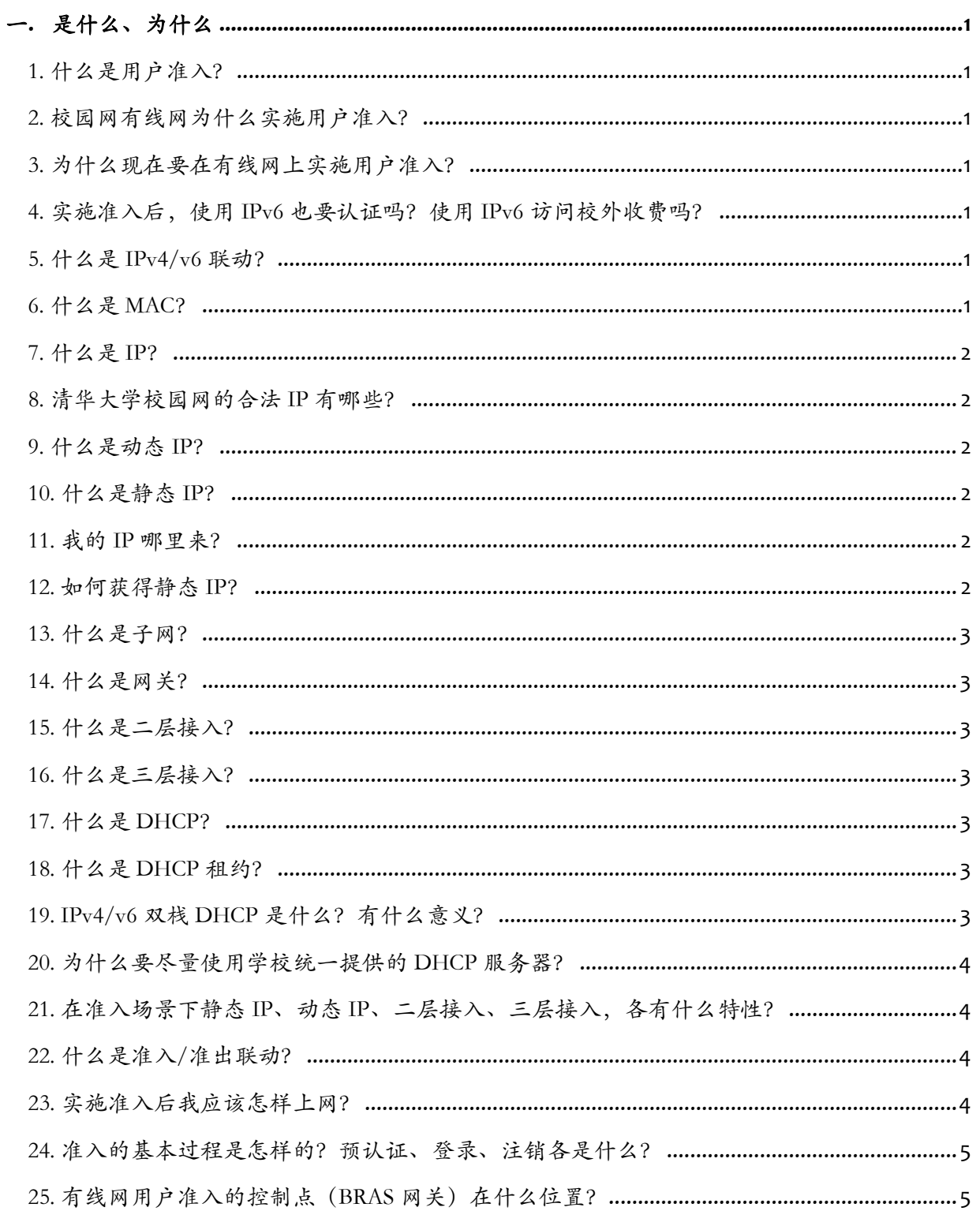

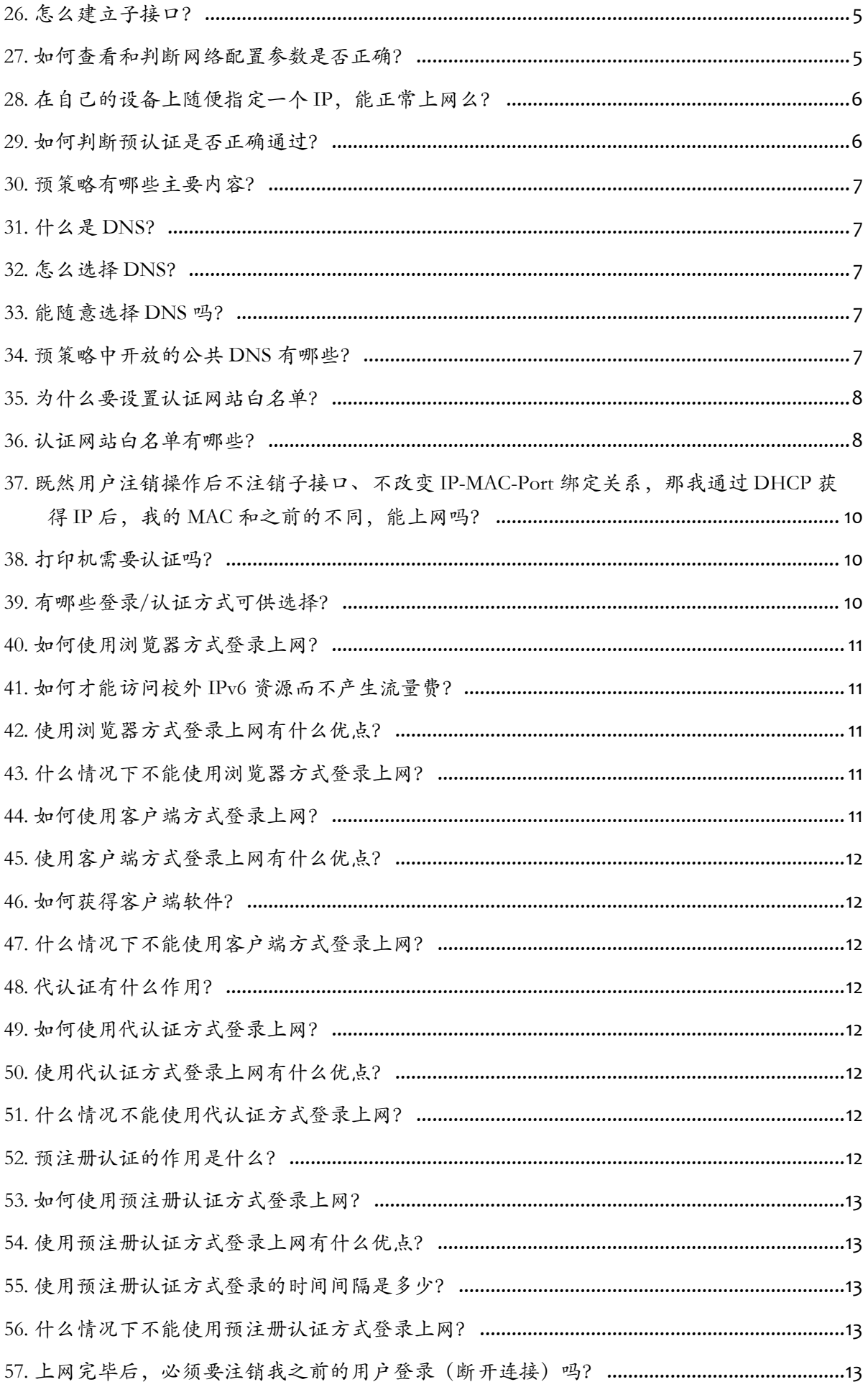

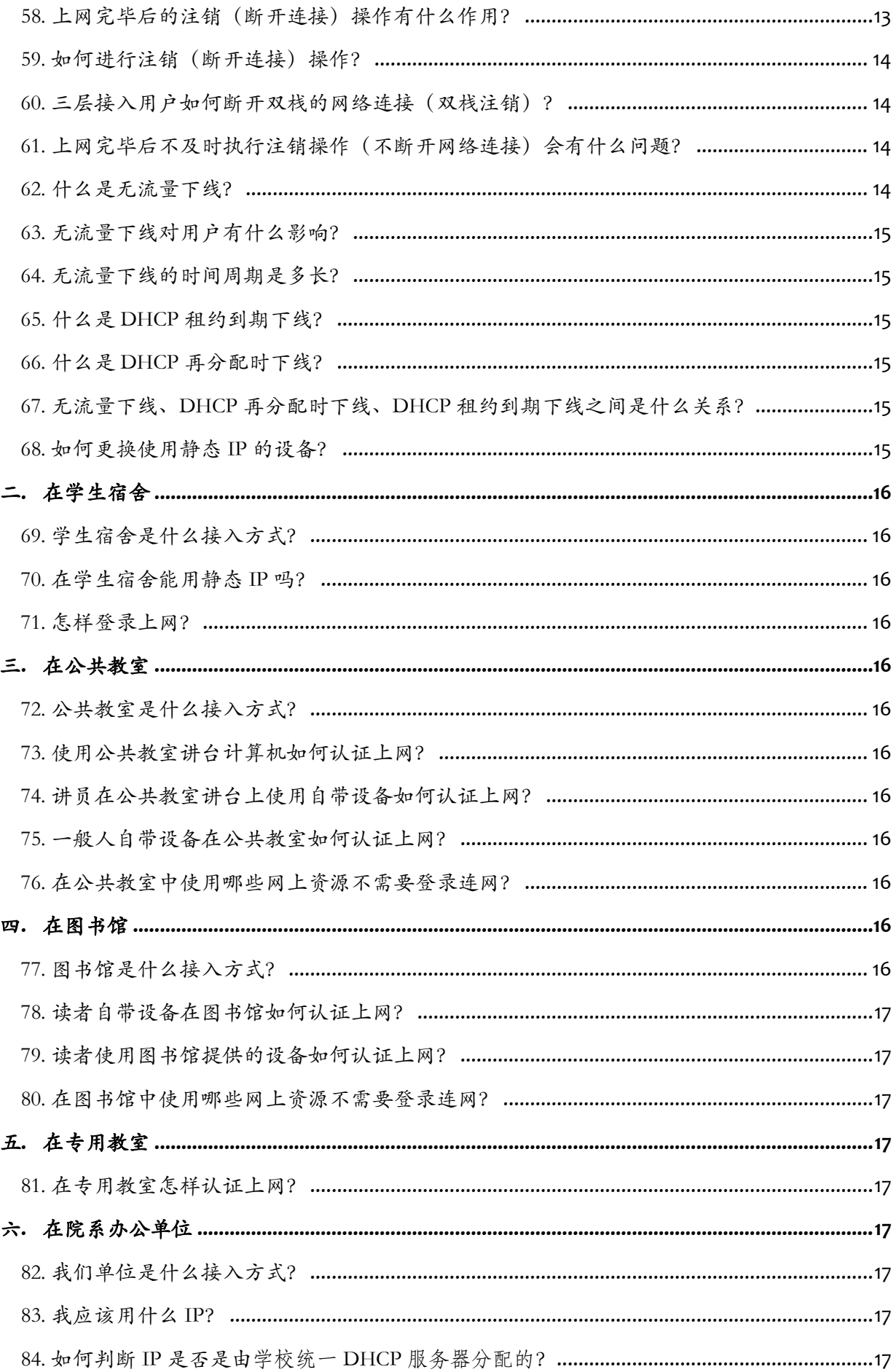

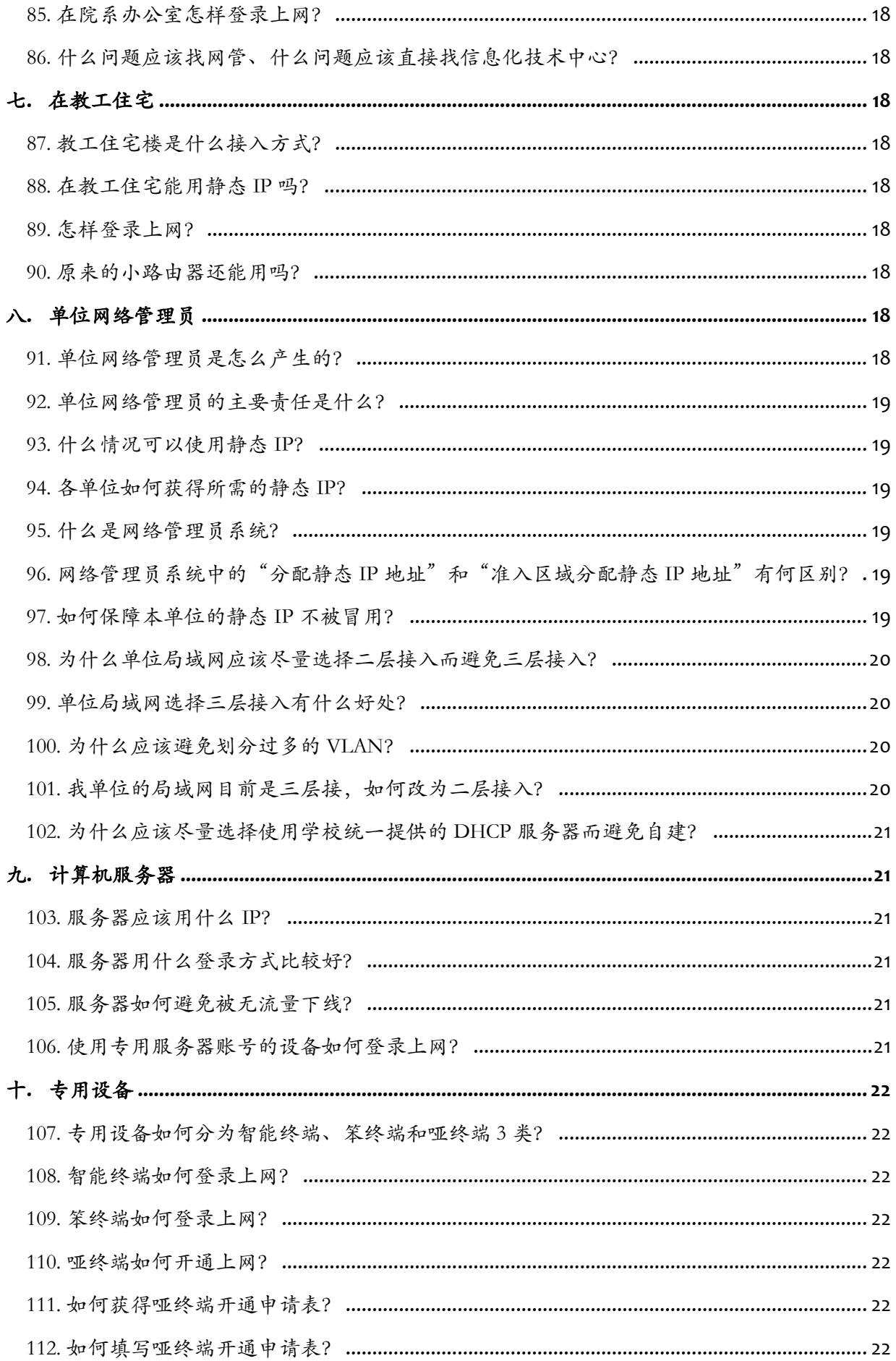

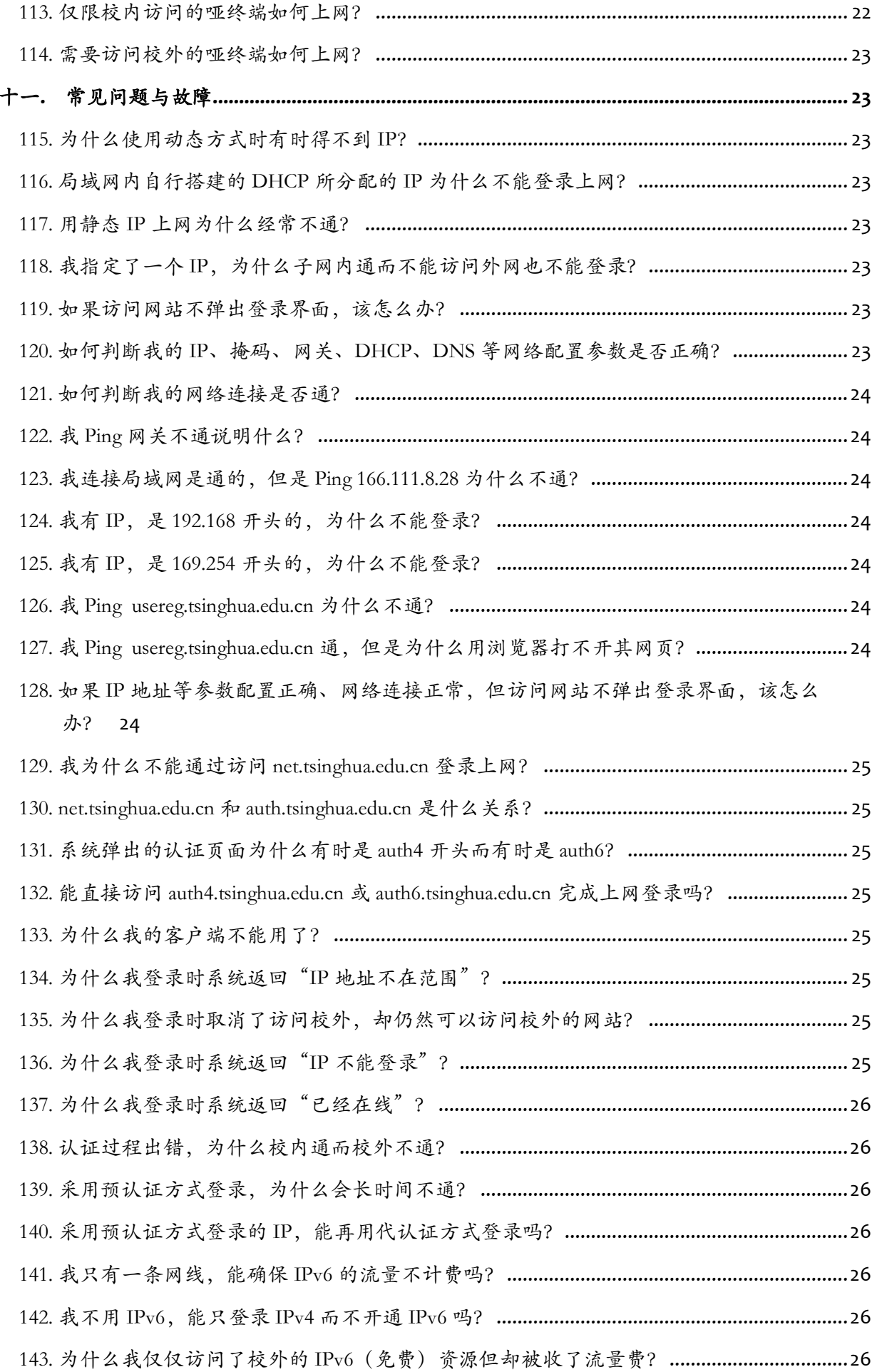

 $\mathsf{v}$ 

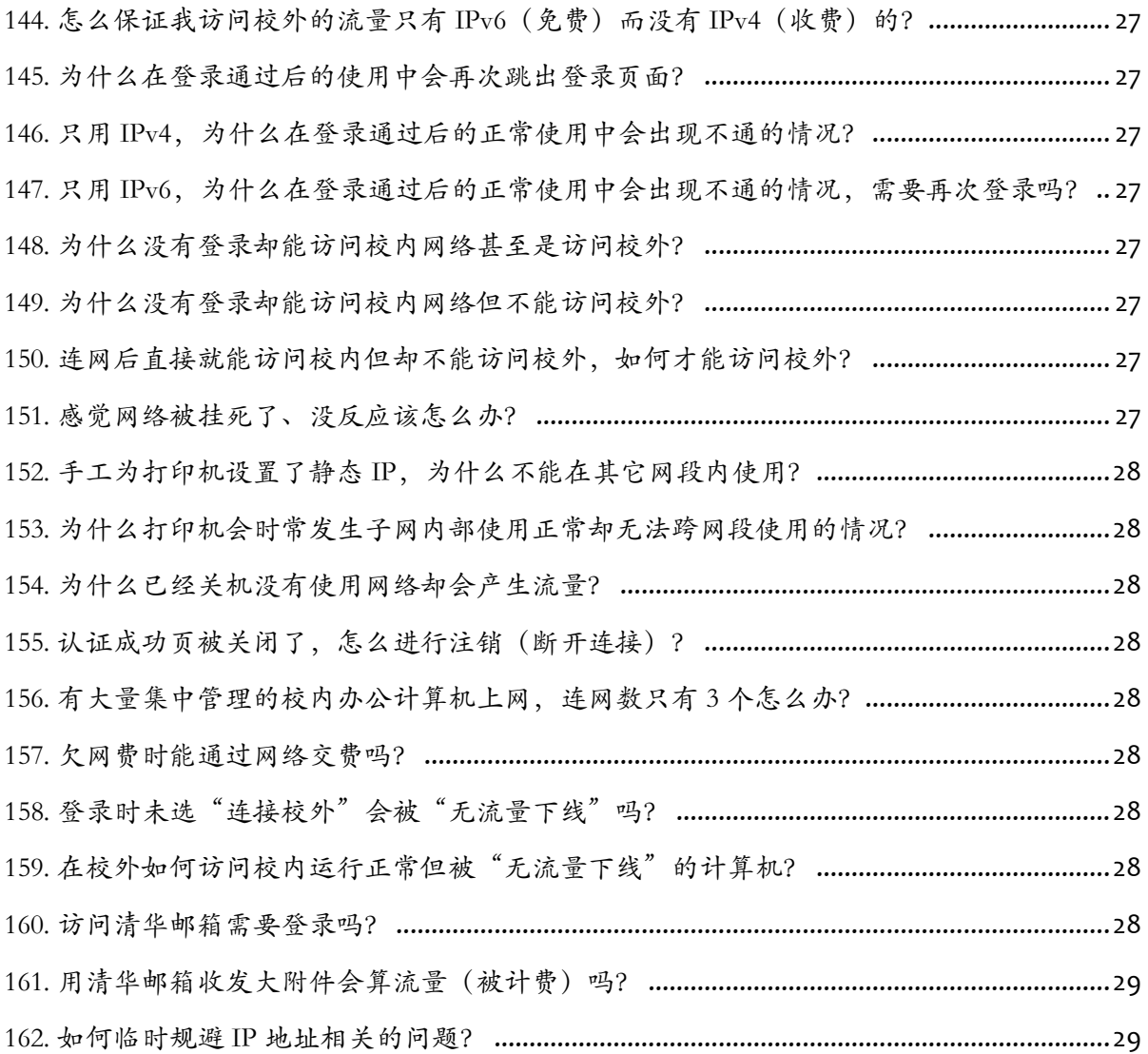

# <span id="page-6-0"></span>一**.** 是什么、为什么

# <span id="page-6-1"></span>1. 什么是用户准入?

用户准入也称为实名认证上网,就是用户上网之前要先认证,通过之后才能上网。 清华校园网这次实施的是 IPv4/v6 双栈 DHCP 准入认证系统,主要功能包括 IPv4/v6 双 栈 DHCP、IPv4/v6 联动、准入/准出联动。

# <span id="page-6-2"></span>2. 校园网有线网为什么实施用户准入?

根据《中华人民共和国网络安全法》和学校信息办《关于全面实行校园网实名认证 上网的通知》要求,在全校范围内实施有线网络实名认证上网策略。

# <span id="page-6-3"></span>3. 为什么现在要在有线网上实施用户准入?

有线网主要是办公网,建设、运维、管理机制复杂,责任主体多。清华校园网现行 的认证计费系统综合考虑了身份识别和计费的要求,实现了校内用户在校外行为的可审 计。但是在实际运行中,存在大量的校内用户对校内用户的侵害,主要有三种情形:第 一种是校外人员在校内违规使用限校内使用的资源;第二种是校内的计算机被校外人员 非法控制而攻击校内的信息系统;第三种是校内的个别人员故意侵害校内的信息系统。 在有线网实施用户准入可解决以上安全问题。

#### <span id="page-6-4"></span>4. 实施准入后, 使用 IPv6 也要认证吗? 使用 IPv6 访问校外收费吗?

使用 IPv6 访问局域网外需要通过认证, 该认证只是身份验证, 和收费政策无关。

使用 IPv6 访问校外仍按现行收费政策执行。

#### <span id="page-6-5"></span>5. 什么是 IPv4/v6 联动?

IPv4 和 IPv6 是两个相互独立的网络系统,清华校园网原本只对 IPv4 应用在出口设 置准出认证计费,对 IPv6 既不认证也不计费。实施准入认证后需要对 IPv4 和 IPv6 各自 独立认证,为简化用户操作,对于二层接入用户,只要经过一次认证(不论是 IPv4 还是 IPv6 认证),就能访问 IPv4 和 IPv6 网络资源,称为 IPv4/v6 认证联动,其实现原理是: 根据 MAC 联动同一用户的 IPv4 和 IPv6 的 IP, 当二层接入的一个未经认证的 IPv4 地址 上线时,系统自动检查相同 MAC 的 IPv6 地址,若已经通过认证,则系统自动完成此 IPv4 地址的认证。反之亦然。但三层接入用户是不能联动的。

#### <span id="page-6-6"></span>6. 什么是 MAC?

MAC(Media Access Control 或者 Medium Access Control)译为媒体访问控制,通常 称为物理地址、硬件地址、MAC 地址,用来标示网络中的结点或接口。MAC 地址对应 于 OSI 参考模型的第二层(数据链路层)。在数据链路层,数据帧是按照帧头中的 MAC 地址进行寻址转发的。计算机网卡所接收和发送的 MAC 地址由 12 位 16 进制数组成,高 6 位为组织唯一标志符,由 IEEE 分配,用以标明设备制造厂商,低 6 位由设备制造厂商 自己分配。MAC地址应该是由设备制造厂商预设的、不可更改的、全球唯一的、与网络 设备(网卡)一一对应的,但现在很多情况下 MAC 地址是可以由用户随意设置的。

#### <span id="page-7-0"></span>7. 什么是 IP?

IP(Internet Protocol Address)译为网际协议地址,或称为 IP 地址。对应于 OSI 参 考模型的第三层(网络层),是 TCP/IP 体系结构中所有主机和设备的唯一标识号码, 各主机和设备之间依据 IP 地址相互通信。它为互联网上的每一个网络和每一台主机分配 一个逻辑地址,以此来屏蔽物理地址的差异。因此一个主机会有一个MAC,而每[个网络](https://baike.baidu.com/item/%E7%BD%91%E7%BB%9C%E4%BD%8D%E7%BD%AE) [位置会](https://baike.baidu.com/item/%E7%BD%91%E7%BB%9C%E4%BD%8D%E7%BD%AE)有一个专属于它的 IP。

## <span id="page-7-1"></span>8. 清华大学校园网的合法 IP 有哪些?

主要有以下这些:

166.111.\*.\*

59.66.\*.\*

 $101.5.*.*$ 

 $101.6.*.*$ 

183.172.\*.\*

183.173.\*.\*

其中\*表示 0~255 之间的任意数值。需要说明的是,192.168.\*.\*是只限子网内部使用 的 IP。如果通过 DHCP 方式获得 192.168.\*.\*, 往往说明子网内存在非法 DHCP 服务器, 如果获得 169.254.\*.\*,则说明没有找到 DHCP。这些从相应 DHCP 服务器地址上也能反 映出来。

#### <span id="page-7-2"></span>9. 什么是动态 IP?

动态 IP 是在终端接入网络时,通过系统协议自动分配而获得的 IP, 在断开网络连 接后由系统收回用于再分配。目前,IPv4 下的动态 IP 分配协议主要是 DHCP 和 PPP, IPv6 下的动态 IP 分配协议主要有 SLAAC 和 DHCP。动态获取 IP 方式往往是设备的默认 方式,不需要用户特别设置。

# <span id="page-7-3"></span>10. 什么是静态 IP?

静态 IP 也称为固定 IP,是相对于动态 IP 而言的。它需要手工配置给某个主机或设 备,之后即固定由此主机或设备使用。在校园网中,静态 IP 需要向所在网络的管理员申 请。

#### <span id="page-7-4"></span>11. 我的 IP 哪里来?

用户终端(计算机/手机)的 IPv4 和 IPv6 均应使用"自动获取"方式获取。打印机、 服务器等的静态 IP 需要向所在网络的管理员申请。擅自指定本应由 DHCP 分配的 IP 地 址,将不能访问校园网。

# <span id="page-7-5"></span>12. 如何获得静态 IP?

需要向所在网络的管理员申请,经审批后由管理员分配相应 IP 给用户账号。之后用 户就可以在网络中使用,并可通过用户自服务网站 https://usereg.tsinghua.edu.cn/对它进 行管理、设置。

#### <span id="page-8-0"></span>13. 什么是子网?

子网(Subnet))是网络中处在同一个广播域中的部分。除非设置限制措施,一个结 点所发出的广播报文,会被发送到同一子网中的所有其它结点。需要跨子网传输的数据, 必须由路由设备转发。在校园网中,从链路角度看,所有未经路由设备隔离的部分,均 属于同一个子网。从 IP 地址的角度看,所有网关地址相同的设备,属于同一个子网。

#### <span id="page-8-1"></span>14. 什么是网关?

网关(Gateway)又称网间连接器[、协议转换器](https://baike.baidu.com/item/%E5%8D%8F%E8%AE%AE%E8%BD%AC%E6%8D%A2)。网关是在不同体系结构、不同协 议、不同子网的网络之间进行互通时,提供协议转换、路由选择、数据交换等网络兼容 功能的设施。网关对收到的信息要重新打包,以适应目的系统的需求。同时,网关也可 以提供过滤和安全功能。在 TCP/IP 体系结构中,一个主机在发送数据时,如果接收端 在同一个子网内,则数据直接发送给接收端,否则数据一律发给子网网关。这时的子网 网关是一台连接此子网的路由器或三层交换机。在校园网中所提到的网关有子网网关和 认证计费网关,二者不难区分。

# <span id="page-8-2"></span>15. 什么是二层接入?

用户的子网网关在校园网核心路由器上的用户接入方式。校园网的核心路由器不仅 可以获得二层接入用户终端的 IP 地址,而且可以获得其 MAC 和 DHCP 租约。

# <span id="page-8-3"></span>16. 什么是三层接入?

用户的子网网关在自己的交换机或路由器上,通过另外的互连链路接到校园网核心 路由器上的用户接入方式。校园网的核心路由器只能获得三层接入用户终端的 IP 地址, 而无法获得其 MAC 和 DHCP 租约。

#### <span id="page-8-4"></span>17. 什么是 DHCP?

DHCP(Dynamic Host Configuration Protocol)译为动态主机配置协议,是一个 TCP/IP 应用层的协议,用于在网络终端启动或接入网络时自动通过 DHCP 服务器获得 所需的 IP 地址等网络配置参数。DHCP 有手工、自动和动态 3 种主要的 IP 地址分配方 式。校园网采用的是动态方式,每次为用户分配一个空闲的 IP 地址。除 IP 地址之外, DHCP 服务器还可以同时下发子网掩码、子网网关、域名服务器等其它相关网络参数。

#### <span id="page-8-5"></span>18. 什么是 DHCP 租约?

DHCP 租约是 DHCP 服务器分配给客户端的 IP 的使用期限,它包括此 IP 的使用开 始时间和结束时间。在到达使用结束时间后,DHCP 服务器会收回这个 IP,重新按需分 配。而使用 IP 的终端在租约到期前会自动向 DHCP 服务器申请续租,从而保证 IP 的连 续正常使用。

# <span id="page-8-6"></span>19. IPv4/v6 双栈 DHCP 是什么?有什么意义?

DHCP 在清华校园网全面使用已经有近 20 年的历史了。在 IPv4 下系统采用 DHCP 方式自动分配地址,用户只要在自己设备上的网络设置里选择"自动获取"IP 和 DNS, 便会自动从 DHCP 服务器上获得所需的正确参数。在 IPv6 下系统为用户自动分配地址 的方式有 SLAAC (Stateless Address Autoconfiguration) 和 DHCP 两种。之前校园网使用

的是 SLAAC 方式。此方式实现简单,但分配给用户的 IP 在使用中会不断自行变化。在 准入环境下,每变一次 IP 就需要重新认证后才能使用,这将导致用户在使用中频频断网 和反复的认证。为解决此问题,本次配套启用 IPv6 的 DHCP 服务,实现 IP v4/v6 双栈 DHCP。用户通过 DHCP 得到的 IP 具有稳定性,通常一次开机使用期间 IP 会保持不变。

# <span id="page-9-0"></span>20. 为什么要尽量使用学校统一提供的 DHCP 服务器?

对于二层用户,使用学校统一提供的 DHCP 服务器,校园网核心路由器将可获得用 户的 DHCP 租约,从而能够通过监视 DHCP 租约过期及时发现用户离线而及时中断用户 遗留的连接,以避免可能的账号冒用。对于三层用户可以通过侦听DHCP服务器的IP分 配过程,在 IP 被再次分配时主动清除前一用户遗留的连接。使用单位自建的 DHCP 服 务器分配 IP 时,上述两项安全机制都不能发挥作用,同一 IP 先后分配给不同用户时会 有安全风险。

# <span id="page-9-1"></span>21. 在准入场景下静态 IP、动态 IP、二层接入、三层接入,各有什么特性?

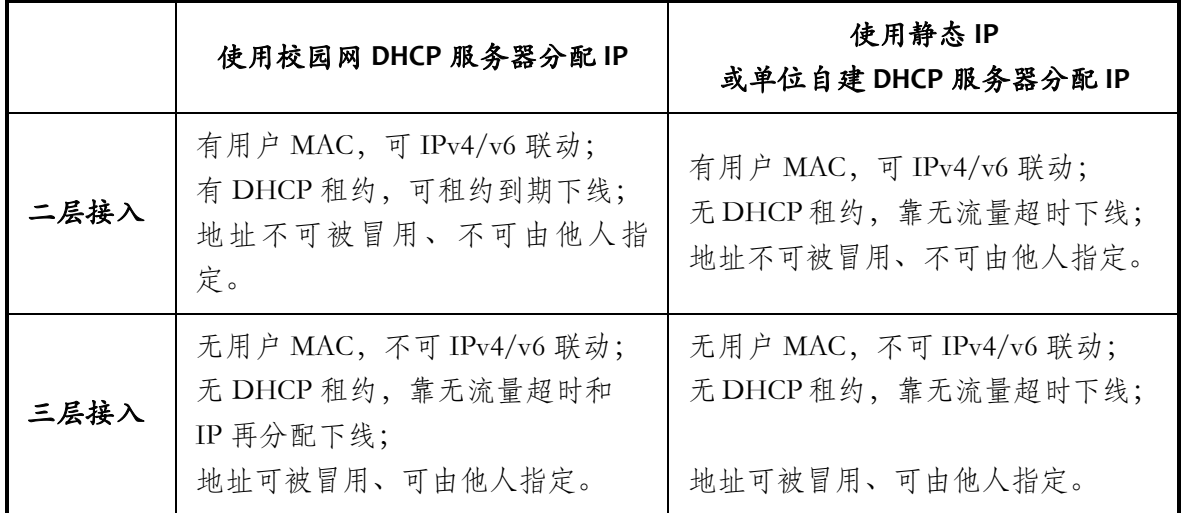

#### <span id="page-9-2"></span>22. 什么是准入/准出联动?

接入校园网络时需要先通过认证才能上网,这是准入(校园网);访问校外资源时 需要通过部署在校园网出口的认证计费系统的认证,这就是准出(校园网)。为了方便 用户使用,简化用户操作,在校园有线网的准入系统中,采用与校园无线网相同的准入 /准出联动策略,当用户通过认证登录后或者断开连接注销时,系统自动关联出校认证 和计费系统,完成相关的出校授权和计费操作。从而简化用户操作。

# <span id="page-9-3"></span>23. 实施准入后我应该怎样上网?

首先,把设备正确接入网络:正确连接网线、正确设置网络参数;

然后,完成用户登录:用浏览器访问网页、使用客户端或者其它方式;

之后,正常使用网络;

最后,使用完毕后,注销用户登录:点击认证成功页或网站中的按钮等。

#### <span id="page-10-0"></span>24. 准入的基本过程是怎样的?预认证、登录、注销各是什么?

当 BRAS(Broadband Remote Access Server,宽带远程接入服务器)网关接到二层接 入用户发送的 DHCP 申请,或者其他用户发送的 IP 报文之后,会为这个用户的建立一 个绑定 IP-MAC-Port 的独立逻辑连接通道, 称为"子接口"或"逻辑接口", 并通知 AAA (Authentication Authorization Accounting, 认证、授权、记账) 系统。然后根据 AAA 返回的结果为它赋予初始策略。这个过程称为"预认证"或者"前域认证",初始策略 也称为"预策略"或者"前域策略"。预认证建立的子接口,只与 IP、MAC 和物理端 口绑定,与用户账号无关。

当已经建立子接口(即完成预认证)的用户使用浏览器以 http 访问外网的网站时, BRAS 会通过 Web 重定向技术将这个访问请求转给 AAA, AAA 向用户询问用户名和密 码。如果用户名和密码匹配正确,则 AAA 向 BRAS 下达此用户的正确使用策略并启动计 费,BRAS 则将用户子接口的预策略更换为正常策略。正常策略目前有限校内和无限制 两种基本类型。之后用户就可以正常使用网络了。这个过程称为"连接(Connect)"、 "连接网络"、"连网",也称为"登录(Login)"、"登入"。

用户使用完网络后,应该主动进行"断开连接(Disconnect)"操作。AAA 系统收 到用户发起的断网请求后,首先通知 BRAS 将对应子接口的使用策略修改为初始策略, 然后对用户的本次使用费进行结算并记账。这个过程也称为"断开连网"、"断网", 或者"注销(Logout)"、"退出登录"、"登出"。需要注意的是,注销操作只是解 除了子接口和用户账号之间的关联,而并不删除子接口、不涉及其 IP 和 MAC、物理端 口的绑定关系。也就是说,此时其它设备仍是不能使用此 IP 的。

# <span id="page-10-1"></span>25. 有线网用户准入的控制点(BRAS 网关)在什么位置?

在校园网核心设备接入局域网的物理端口上。也就是说,将用户网关作为 BRAS 网 关,只有经过认证的用户流量才能进入主干网。用户子网内部访问不受影响,不需进行 登录。

#### <span id="page-10-2"></span>26. 怎么建立子接口?

子接口是系统自动创建的,不需要用户干预。对于二层接入的 DHCP 用户,在开机 后的 DHCP 过程中自动建立子接口。对于其他用户,开机后计算机自动向外发送的数据 包会触发系统创建子接口。

#### <span id="page-10-3"></span>27. 如何查看和判断网络配置参数是否正确?

以 Windows 系统为例, 在命令符窗口执行 ipconfig/all 命令, 下图是一个动态 IP 用 户的正确配置参数:

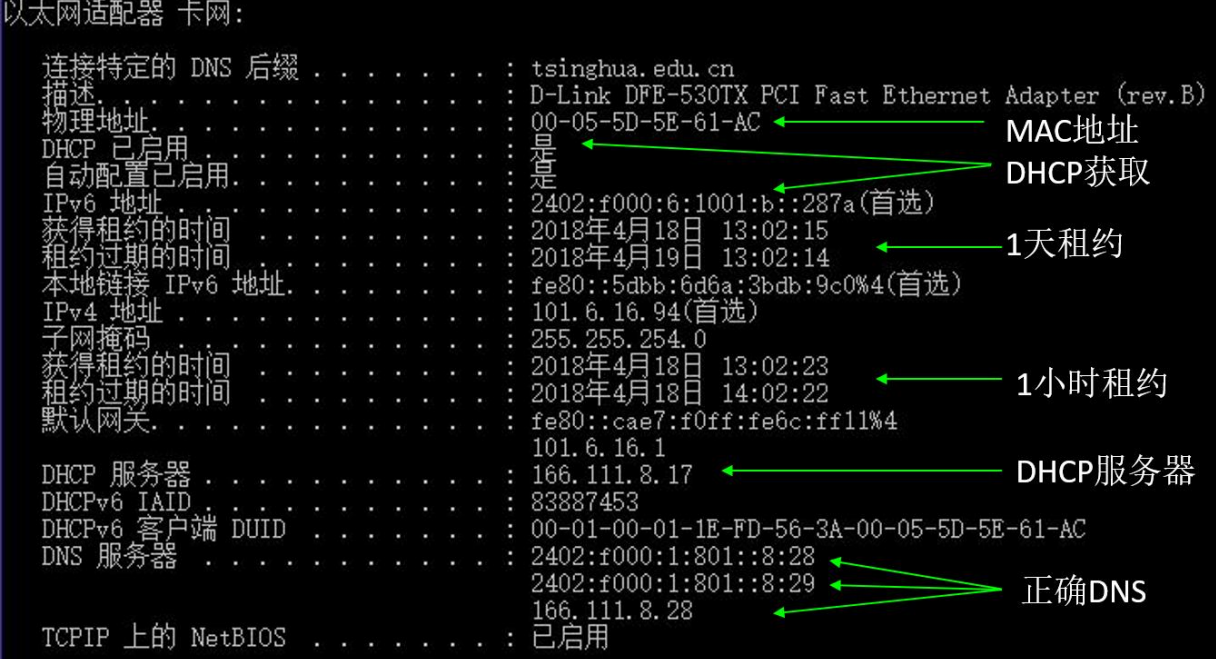

- 1)IPv4 地址前两节应该是 166.111、101.6 或 59.66;
- 2)IPv6 地址前两节应该是 2402:f000,且第三节为 1、6 或 9;
- 3)校园网提供的 DHCP 服务器的 IP 是以 166.111.8 和 2402:F000:1:801 开头的;
- 4)有正确的(如信息化技术中心 DHCP 提供的)掩码和网关;
- 5)DNS 服务器应该包含 166.111.8.28 和 2402:f000:1:801::8:28 或者 166.111.8.29 和 2402:f000:1:801::8:29。

#### <span id="page-11-0"></span>28. 在自己的设备上随便指定一个 IP,能正常上网么?

对于二层接入的用户,如果指定的是动态 IP,由于没有 DHCP 过程,是不能建立子 接口的,数据会被 BRAS 直接丢弃;如果所用 IP 是被他人使用过的静态 IP,如果子接口 未因无流量超时而被清除,则所发数据因为 MAC 不同而被全部丢弃,现象就是网络根 本不通。

对于三层接入的用户,具体情况则直接取决于局域网内的安全机制等相关配置。

# <span id="page-11-1"></span>29. 如何判断预认证是否正确通过?

预认证是系统自动完成的,用户不需要也不能够参与,可以通过预策略来判断预认 证是否成功。,即使用浏览器访问 http://usereg.tsinghua.edu.cn/, 如果得到正确页面, 说 明预认证是正确、成功的。

对于二层接入的 DHCP 用户,如果能从学校的 DHCP 服务器获得正确的 IP 地址, 则说明预认证是成功的。

对于全部用户,如果预认证成功,则会有以下结果:

ping usereg.tsinghua.edu.cn 通;

用浏览器访问 http://usereg.tsinghua.edu.cn 正常;

用浏览器访问 http://info.tsinghua.edu.cn 将返回认证页面。

如果 ping usereg.tsinghua.edu.cn 不能获得 IP 地址但是 ping 166.111.8.28 通, 则说明你 的 DNS 异常,很可能未被预策略放开。

# <span id="page-12-0"></span>30. 预策略有哪些主要内容?

用于一般用户的通用预策略主要包括下述内容:

- 1)到校园网 DHCP、DNS、AAA、usereg、"新生初始密码"等服务器通;
- 2)校内跨子网可使用打印机;
- 3)到少量常用开放公共 DNS 通;
- 4)用浏览器 http 访问 info、3.3.3.3、[333::3]等白名单中的地址可以触发用户连网认 证;
- 5) 初始可用带宽等安全策略;
- 6)丢弃其它数据。

# <span id="page-12-1"></span>31. 什么是 DNS?

DNS(Domain Name Server)译为域名服务器。域名服务是因特网中的一项基本服 务。域名是因特网上某一台主机或某一主机群的名称,需要向网络的域名管理机构进行 注册。域名是一个层次结构,每一层为一个域,其中注册一系列主机和子域的域名。每 个域的域名服务器维护一张域名和 IP 地址的对应表。对用户提供根据域名解析对应 IP 地址和根据 IP 地址反向解析域名的服务。解析请求和返回解析结果的过程全部是系统自 动完成的。

#### <span id="page-12-2"></span>32. 怎么选择 DNS?

校园网专供校内用户使用的 DNS 服务器有两对:

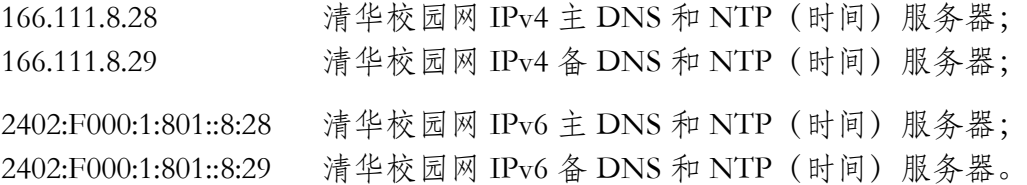

动态 IP 用户的 DNS 由 DHCP 自动提供,校园网统一提供的是 166.111.8.28 和 166.111.8.29。对于自设 DNS 的用户, 建议至少选用 166.111.8.28 或者 166.111.8.29, 否则 有可能无法获得认证页面。

# <span id="page-12-3"></span>33. 能随意选择 DNS 吗?

建议至少选用清华校园网 DNS 166.111.8.28 或者 166.111.8.29。如果所选择的 DNS 均 未在预策略中开放,则在用浏览器进行上网认证时只能使用 IP,不能使用域名。例如 http://3.3.3.3。否则, 由于所选的 DNS 不通, 不能完成域名解析, 浏览器将返回网站不 能访问的消息,无法获得认证页面。

# <span id="page-12-4"></span>34. 预策略中开放的公共 DNS 有哪些?

首先是专供校园网用户使用的清华校园网 DNS 服务器:

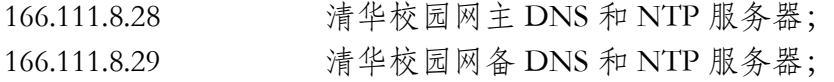

除此之外,还放开了以下的开放公共域名服务器:

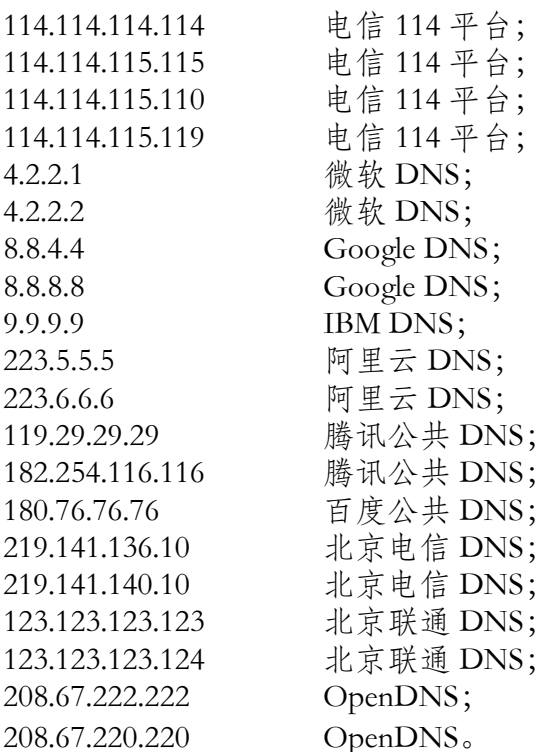

# <span id="page-13-0"></span>35. 为什么要设置认证网站白名单?

在实际网络环境中,存在着大量"毒王"、"脏系统"。当系统启动后会在后台疯 狂对外发起巨量网络连接,少则数千,多则百万。在用户通过认证前,这些无效的连接 请求会对相关的认证和网络系统带来不必要的压力,严重影响系统运行,阻碍正常的用 户认证请求。白名单的作用就是滤除这些垃圾数据对系统的影响,只对白名单中网站的 http 访问请求触发用户登录过程。

# <span id="page-13-1"></span>36. 认证网站白名单有哪些?

认证网站白名单中定义了可以触发用户登录过程的网站地址列表,主要是用户常用 的浏览器主页和专设的认证触发 IP。

由于不同网站可能招致的攻击强度不同,所以白名单列表会根据实际情况做调整。 另外,由于各大网站通常使用分布式系统集群提供服务,用户端看到的实际 IP 会有多个 且经常变换,因而某一特定网站触发认证的效果可能会有不同。认证网站白名单列表如 下:

(1)专设的认证触发 IP

[http://3.3.3.3](http://3.3.3.3/) http://9.9.9.9 [http://\[333::3\]](http://[333::3/) [http://\[999::9](http://[999::/)]

这是两组专设的发起用户认证的地址,也是目前推荐的专门用于认证的地址,它们 分别直接触发用户的 IPv4 和 IPv6 认证。由于这两组地址并不真实存在,所以它受侵扰 很小。而且,由于这两组地址是校外地址,所以它们还会正确请求计费等系统的处理。

# (2)确保有效的地址 [http://info.tsinghua.edu.cn](http://info.tsinghua.edu.cn/) [http://www.edu.cn](http://www.edu.cn/)

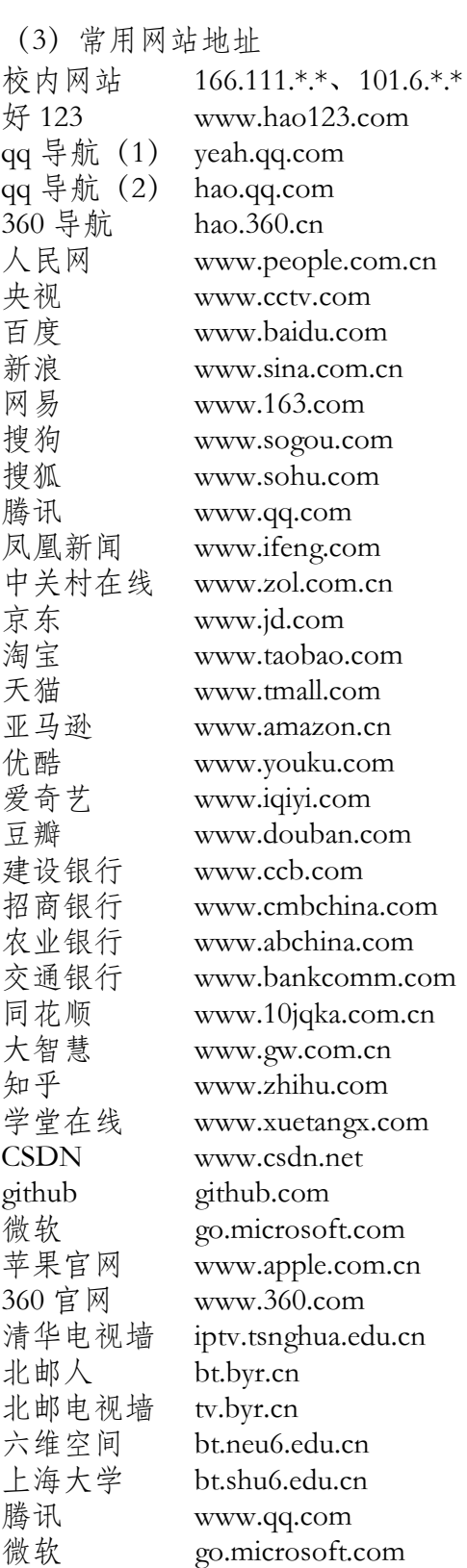

# <span id="page-15-0"></span>37. 既然用户注销操作后不注销子接口、不改变 IP-MAC-Port 绑定关系,那我通过 DHCP 获得 IP 后, 我的 MAC 和之前的不同, 能上网吗?

能。只有在前一用户的 DHCP 租约到期后,DHCP 服务器才会将这个 IP 再次分配。 对于二层接入的用户,BRAS设备会记录所有IP的租约,当一个IP的租约到期后,BRAS 设备会主动发起这个 IP 的下线过程,首先协同 AAA 完成用户的注销,然后删除这个子 接口,此时 IP-MAC-Port 捆绑消失。而对于三层接入用户,所有用户的 MAC-Port 都是相 同的。

## <span id="page-15-1"></span>38. 打印机需要认证吗?

不需要。无论是同子网内的,还是其它子网内的,由于在预策略中都已经开放,因 此都可以直接使用。当然,如果是跨网段使用,那打印机需要完成自己的预认证。

# <span id="page-15-2"></span>39. 有哪些登录/认证方式可供选择?

本期用户准入系统提供了以下 4 种登录方式供用户选择。

1) 浏览器方式

也称 Portal 方式。本认证方式适用于可手工认证的 IP 类型,包括独享、共享和 动态 IP 的用户。对于二层接入用户自动提供 IPv4/v6 联动,该方式由用户在本 机操作浏览器、交互完成的,适用于计算机类、智能手机等智能终端设备。主 要特点是实现、使用简单。用户在使用网络前必须首先使用浏览器用 http 访问 白名单中的 Web 网站,然后在系统返回的页面中提交用户名、密码等参数完成 认证。需要强调的是,访问网站要使用 http,而不能是 https。

2) 客户端方式

本认证方式适用于可手工认证的 IP 类型,包括独享、共享和动态 IP 的用户。 对于二层接入用户自动提供 IPv4/v6 联动,该方式通过在本机安装并执行客户 端程序完成认证,适用于计算机类智能终端设备。主要特点是既可以由系统自 动完成认证,也可以手工交互完成认证,前者可实现认证工作的自动化,从而 相应解决连接意外中断问题,而后者由于可以保存用户名和密码信息,从而简 化认证操作过程。

3) 代认证方式

本认证方式适用于可手工认证的 IP 类型, 包括独享、共享和动态 IP 的用户, 该方式通过从第三方平台访问认证网页,手工交互完成认证,适用于所有设备。 主要特点是认证过程和被认证设备无关,认证结果一次有效。

4) 预注册方式

本认证方式适用于非手工认证的 IP 类型,包括区内和开放 IP 的用户。该认证 方式首先由单位网管在管理网站完成设备和 IP 的注册,之后系统根据注册信 息周期性自动重复完成 IP 的登录,适用于需持续在线或使用固定 IP 的任意终 端,例如笨终端、网络设备、专用设备和通用服务器等。主要特点是认证过程 和被认证设备无关,由系统根据网管预设信息周期性自动重复完成,持续有效。

需要说明的是,只有完成预认证、已经创建子接口的设备,才能进行登录操作。

## <span id="page-16-0"></span>40. 如何使用浏览器方式登录上网?

首先正确接入网络,获得正确的 IP 和 DNS;然后打开浏览器访问 http://3.3.3.3,或 者用 http 访问白名单中的网址;之后在系统返回的认证页面中输入用户名和密码,点击 "连接"。如果输入的用户名和密码正确,则系统返回包括用户"断开网络连接"按钮 的成功页面,用户可以正常上网并相应计费;否则返回相应错误信息,保持用户原状态 不变。用户应该保留认证成功页面供注销登录使用。

需要说明的是,认证页面中的"访问校外 (IPv4) 网络"选择框仅对 IPv4 有效。认 证页面中默认选择 IPv4 出校,如果不需要出校或不想消耗计费流量,需要取消"访问校 外(IPv4)网络"勾选,此时认证成功后,IPv4 只能访问校内而不能访问校外。但无论 是否勾选"访问校外 (IPv4) 网络", 认证成功后 IPv6 都是可以出校的, 目前不会产生 费用。

# <span id="page-16-1"></span>41. 如何才能访问校外 IPv6 资源而不产生流量费?

首先正确接入网络,获得正确的 IP 和 DNS;然后打开浏览器访问 http://[333::3], 或者用 http 访问白名单中的网址;之后在返回的认证页面中输入用户名和密码,取消 "访问校外(IPv4)网络"勾选,最后点击"连接"。认证页面中的"访问校外(IPv4) 网络"选择框仅对 IPv4 有效。

#### <span id="page-16-2"></span>42. 使用浏览器方式登录上网有什么优点?

简单、直接、不用其它程序。

#### <span id="page-16-3"></span>43. 什么情况下不能使用浏览器方式登录上网?

使用非手工认证的 IP 类型不能使用浏览器方式登录上网,包括区内和开放 IP 的用 户。另外,不支持浏览器或浏览器不兼容的设备也不能使用浏览器方式登录上网。

# <span id="page-16-4"></span>44. 如何使用客户端方式登录上网?

目前的客户端分 Windows 版和 Linux 版两种。

Windows版客户端是图形界面的免安装绿色软件,文件名为"Tunet准入认证版", 是专用于准入认证的是 2018 版客户端,。放到电脑桌面或任意目录中即可直接使用。其 中:

"记住密码": 可以免除每次输入密码;

"随系统启动":每次开机后客户端会自动启动;

- "自动连接": 客户端启动后自动进行连接,用户不必点击"连接"按钮;
- "校内网": 不能访问校外的 IPv4 资源,从而不会产生费用。IPv6 不受影响; "校外": 可以访问校外的 IPv4 资源,正常计费。

Linux 客户端的具体使用方法请参见软件包中的说明文件。

#### <span id="page-17-0"></span>45. 使用客户端方式登录上网有什么优点?

客户端是绿色软件,不需要安装,操作简单。每次可以不重复输入密码,也可全自 动完成登录过程。配合网络连接中断发现程序,可以及时恢复被意外中断的网络连接, 尤其适合服务器类系统使用。

#### <span id="page-17-1"></span>46. 如何获得客户端软件?

访问 http://its.tsinghua.edu.cn/网站, 在首页右侧"客户端下载"标签下选择下载 "Tunet 准入认证版"客户端到本地,或者访问自服务网站 https://usereg.tsinghua.edu.cn/, 在首页左下方选择下载"Tunet 准入认证版"客户端到本地。然后在本地将其解压缩到 自己需要的目录中即可。 。

#### <span id="page-17-2"></span>47. 什么情况下不能使用客户端方式登录上网?

使用非手工认证类型 IP 的用户不能使用客户端方式登录上网,包括区内、开放/非 手工认证 IP 的用户。另外,不支持客户端的系统和设备也不能使用客户端方式登录上 网。

# <span id="page-17-3"></span>48. 代认证有什么作用?

代认证是通过从第三方平台访问认证网页完成认证,主要用于无法直接操作被认证 设备的情况。典型场景有两种,其一是需要认证的设备在子网内,而管理员在子网外; 其二是需要认证的设备本身即无浏览器也不能用客户端,不能直接完成登录操作。

# <span id="page-17-4"></span>49. 如何使用代认证方式登录上网?

登录自服务网站 https://usereg.tsinghua.edu.cn/, 在左侧功能栏"准入功能"中单击 "准入代认证";在主窗口弹出的"IP 地址","密码"对话框中输入所需认证的 IP 以及登陆 usereg 账号的密码,然后单击"登录";为防止误操作,系统会弹出一个确认 窗口,单击"确认"则系统提交认证请求并弹出消息窗"登陆成功",代认证方式主要 是针对 IPv4 登录需求的。

#### <span id="page-17-5"></span>50. 使用代认证方式登录上网有什么优点?

代认证方式的认证过程和被认证设备无关,适用于所有使用可手工认证的 IP 类型, 包括独享、共享、动态 IP 的终端,操作简单。

#### <span id="page-17-6"></span>51. 什么情况不能使用代认证方式登录上网?

使用非手工认证类型 IP 的用户不能使用代认证方式登录上网,包括区内、开放 IP 的用户。

## <span id="page-17-7"></span>52. 预注册认证的作用是什么?

预注册认证功能是专为解决既无浏览器又不能安装客户端的专用设备的登录问题而 设置的。与代认证方式类似,预注册方式的登录过程和被认证设备无关,主要针对 IPv4 登录需求。与其不同的是,一方面预注册认证方式适用于非手工认证类型 IP,包括区内、

开放 IP 的用户;另一方面预注册认证方式是由系统根据网管预设信息周期性地定时自动 加载的,不需要人工参与,而且"断网"后可以自动重连。

#### <span id="page-18-0"></span>53. 如何使用预注册认证方式登录上网?

预注册认证和静态 IP 分配是合并完成的。首先由单位网络管理员登录管理员网站 http://useradm.tsinghua.edu.cn/, 单击左侧"准入区域分配静态 IP 地址"按钮, 在返回的 主窗口中正确填写 IP、用户账号、MAC 等信息并选择 IP 类型, 然后单击"分配"按钮, 完成 IP 的分配和认证信息注册。对于二层接入的用户,这里的 MAC 就是使用此 IP 的设 备自身的 MAC。而对于三层接入的用户,这里填的 MAC 实际应该是局域网三层上连设 备上连链路的本地端口的 MAC。如果选择"区内"类型,则相应 IP 只能访问校内而不 能出校园网。

完成 IP 对用户账号的分配和信息注册之后,系统会根据注册信息定时周期性自动完 成在线(完成预认证)IP 的登录。由于静态 IP 的子接口是由数据包触发自动建立的, 而预注册认证登录又是周期性自动完成的,因此,采用预注册方式进行登录的设备,当 发生非自身原因引起的网络中断后,一旦网络恢复正常,即可自动完成网络登录,延迟 不会超过 1 个周期。

# <span id="page-18-1"></span>54. 使用预注册认证方式登录上网有什么优点?

一方面,由于认证过程和被认证设备无关,因而可以适用于不能自行完成认证过程 的笨终端。另一方面,由于静态 IP 的子接口是由数据包触发自动建立的,而预注册认证 登录又是周期性自动完成的,因此,采用预注册方式进行登录的设备,当发生非自身原 因引起的网络中断后,一旦网络恢复正常,即可自动完成网络登录,延迟不会超过 1 个 周期。

#### <span id="page-18-2"></span>55. 使用预注册认证方式登录的时间间隔是多少?

目前是 15 分钟。也就是说,设备的网络连接正常后,在主动对外发包后的 15 分钟 之内,会根据预注册的信息自动完成网络登录。这个时间间隔可能会根据实际情况有所 调整。

#### <span id="page-18-3"></span>56. 什么情况下不能使用预注册认证方式登录上网?

预注册认证方式是专门提供给既不能使用浏览器又不能使用客户端的笨终端使用的。 使用可手工认证类型 IP 的用户不能使用预注册认证方式登录上网,包括独享、共享、动 态 IP 的用户。

#### <span id="page-18-4"></span>57. 上网完毕后, 必须要注销我之前的用户登录(断开连接)吗?

是的,这是上网结束时必须的操作步骤。

# <span id="page-18-5"></span>58. 上网完毕后的注销(断开连接)操作有什么作用?

用户使用完网络后,应该主动进行注销 (Logout) 也称为"断开连接 (Disconnect)" 操作。AAA(认证、授权、计费)系统收到用户发起的断网请求之后,首先通知 BRAS 将对应子接口的使用策略做为初始的"预策略",然后解除子接口和用户账号之间的

关联,再对用户的本次使用费进行结算并记账。也就是说, "断开连接"操作能即时使 系统解除 IP、MAC、接口与账号的关联并进行结账。

## <span id="page-19-0"></span>59. 如何进行注销(断开连接)操作?

用户使用完网络后,应该主动进行注销(断开连接)操作,主要有以下 5 种方法。

- 1. 使用浏览器认证方式登录的:点击认证成功后系统返回的成功页中的"断开连 接"按钮。
- 2. 使用 Windows 图形界面客户端登录的:点击客户端中的"断开连接"按钮。
- 3. 使用 Linux 命令行客户端登录的:使用对应参数执行命令。具体参见随机说明。
- 4. 使用代认证方式登录或者使用浏览器认证方式登录但认证成功页被关闭的:登 录 https:// usereg.tsinghua.edu.cn/,点击左侧"在线状态"功能,主窗口会给出全 部在线的 IP, 在选择框中选需要断开连接的 IP, 然后点击"下线"按钮。该方 式目前只适用于 IPv4。
- 5. 直接访问认证服务器:访问 http://auth.tsinghua.edu.cn/,系统会返回认证成功页, 点击其中的"断开连接"按钮。该方法虽然有效,但是不推荐使用。

需要特别说明的是:对于二层接入用户,断开连接是 IPv4 和 IPv6 联动的,任一操 作将同时断开两个协议的连接;而对于三层接入用户,IPv4 和 IPv6 的断开连接操作是独 立完成的,任一操作只断开本协议的连接。

## <span id="page-19-1"></span>60. 三层接入用户如何断开双栈的网络连接(双栈注销)?

如果 IPv4 和 IPv6 都是采用浏览器方式登录且登录成功页面都在,那么分别点击成 功页面中的"断开连接"按钮即可。否则,操作情况会比较复杂,基本方法是先断开 IPv6 的连接,再断开 IPv4 的连接。例如:先关闭 IPv4 本机协议栈,然后访问 http://auth.tsinghua.edu.cn/断开 IPv6 的网络连接;然后恢复 IPv4 协议栈,再登录 https:// usereg.tsinghua.edu.cn/断开 IPv4 的网络连接。

# <span id="page-19-2"></span>61. 上网完毕后不及时执行注销操作(不断开网络连接)会有什么问题?

可能会被别人蹭网,从而产生费用损失或者额外的安全责任。另外还可能会妨碍后 续用户的正常使用。实践中,常有用户申诉"偷跑流量"、巨额"不明流量"导致扣费。 不同接入方式和不同 IP 类型的用户所面临的风险程度是不同的,二层接入动态 IP 的用 户风险最小。

# <span id="page-19-3"></span>62. 什么是无流量下线?

在实际使用的网络中,存在大量由于用户不执行注销操作而遗留的垃圾数据。它们 不仅占用大量系统资源,而且可能会妨碍和干扰后续其他用户的正常使用,还可能会给 原用户造成费用损失或者额外的安全责任。为应对这种情况,系统设置了无流量下线功 能。在规定时长内如果一个子接口的流量小于给定值,则删除此子接口。如果被删除的

子接口仍然与用户账号关联,则通知 AAA 完成此用户的注销下线工作。除"无流量下 线"功能外,还设置了"DHCP 租约到期下线"和"DHCP 再分配时下线"功能。

## <span id="page-20-0"></span>63. 无流量下线对用户有什么影响?

最大的影响是会导致正常用户的异常断线,尤其活动频度低的系统会因为在规定时 长内无流量而被频繁断网,从而严重影响用户的上网体验。

#### <span id="page-20-1"></span>64. 无流量下线的时间周期是多长?

这个时间周期会根据实际情况和各种因素综合平衡的结果选择,目前是 4 小时。

#### <span id="page-20-2"></span>65. 什么是 DHCP 租约到期下线?

对使用学校统一提供的 DHCP 服务器获取 IP 的二层接入用户, 其获取 IP 的过程由 校园网核心路由器全程转发,因此 BRAS 系统可获得、维护并监视用户的 DHCP 租约信 息,当用户离线后,DHCP 租约便因不再续约而过期。根据技术规定,一旦某 IP 的租约 到期,意味着之前的用户不再拥有它的使用权。此时 BRAS 系统便立即发起此 IP 的下线 过程。而在 DHCP 服务器方,一个 IP 只有其租约过期之后才会再分配给后续申请者。 从而可以及时中断用户遗留的连接,避免可能的账号冒用。由于租约到期之后 IP 才可能 被再次分配,所以"租约到期下线"功能会先于"DHCP 再分配时下线"功能起效,而 且及时性更好。相较于"无流量下线", "租约到期下线"不仅及时性好,而且不会 "误踢"。

#### <span id="page-20-3"></span>66. 什么是 DHCP 再分配时下线?

与"无流量下线"和"DHCP 租约到期下线"一样, "DHCP 再分配时下线"功能 是为应对用户不执行注销操作而设置的补救措施。不同之处在于前两个功能是在核心路 由器(BRAS)上实现的,而本功能是在认证计费系统(AAA)上实现的。系统持续侦 听学校统一提供的 DHCP 服务器的 IP 分配过程, 当发现一个 IP 被分配时主动检查其在 线状态, 如果该 IP 已登录则发起此登录的注销过程。本功能虽然不会出现"无流量下 线""误踢"的问题,但及时性不如"DHCP 租约到期下线",因为"DHCP 再分配时 下线"是在 IP 被分配时生效的, 所以有效性依赖于具体 IP 的使用频度。

# <span id="page-20-4"></span>67. 无流量下线、DHCP 再分配时下线、DHCP 租约到期下线之间是什么关系?

无流量下线和 DHCP 租约到期下线是在核心路由器上实现的功能,DHCP 再分配时 下线是在认证计费系统上实现的。对于用户不执行注销操作遗留的垃圾连接,二层接入 DHCP 的 IP 会被 DHCP 租约到期下线;三层接入 DHCP 的 IP 在无流量计时期内被再次 分配的,会在 DHCP 再分配时下线;静态 IP、三层接入 DHCP 的 IP 在无流量计时期内 未被再次分配的会被无流量下线。另外,正在使用的连接,只要在计时期间没有数据流 量,也会被无流量下线。

# <span id="page-20-5"></span>68. 如何更换使用静态 IP 的设备?

二层接入的使用静态 IP 的设备,由于子接口和 IP 与 MAC 捆绑,而且用户的注销操 作并不删除子接口,所以只能关闭设备等待子接口的无流量下线。三层接入的使用静态 IP 的设备不受此影响。

# <span id="page-21-0"></span>二**.** 在学生宿舍

# <span id="page-21-1"></span>69. 学生宿舍是什么接入方式?

学生宿舍内的有线网中,学生南区 5#楼是三层接入、动态 IP,其它楼均是二层接 入、动态 IP。

## <span id="page-21-2"></span>70. 在学生宿舍能用静态 IP 吗?

不能。

# <span id="page-21-3"></span>71. 怎样登录上网?

可以用浏览器方式和客户端方户端要更换为支持准入认证的 2018 版外, 使 用、操作方法和之前基本相同。

# <span id="page-21-4"></span>三**.** 在公共教室

# <span id="page-21-5"></span>72. 公共教室是什么接入方式?

公共教室是指由教务处统一管理、对一般学生开放的教室,如三教、六教等,网络 用户分为讲员和一般用户两类。一般用户使用校园无线 WiFi 接入校园网,讲员使用有线 局域网三层接入校园网,IP 有动态也有静态,动态 IP 由学校的 DHCP 统一分配。

#### <span id="page-21-6"></span>73. 使用公共教室讲台计算机如何认证上网?

公共教室讲台上为讲员提供了专门的授课用计算机,其 IP 由管理部门预设并且预置 了认证客户端。使用其上网时只需在上网前输入账号和密码完成登录连网,用毕完成注 销即可。当然也可以使用浏览器方式完成登录。

# <span id="page-21-7"></span>74. 讲员在公共教室讲台上使用自带设备如何认证上网?

公共教室中除校园无线 WiFi 之外,在讲台上为讲员计算机提供了有线接入网线,使 用的都是动态 IP。接通网线获得 IP 后,即可通过自己习惯的浏览器或客户端方式登录 连网。用毕完成注销即可。

#### <span id="page-21-8"></span>75. 一般人自带设备在公共教室如何认证上网?

目前公共教室中供一般人员自带设备使用的是校园无线 WiFi。个别地方仍遗留有有 线接入接口的,使用的都是动态 IP。接通网线后,如果能够正确获得 IP, 即可通过自己 习惯的浏览器或客户端方式登录连网。用毕完成注销即可。

## <span id="page-21-9"></span>76. 在公共教室中使用哪些网上资源不需要登录连网?

请向公共教室管理部门和相关教务部门查询。

# <span id="page-21-10"></span>四**.** 在图书馆

#### <span id="page-21-11"></span>77. 图书馆是什么接入方式?

图书馆中有校园有线局域网,也有校园无线 WiFi。图书馆的有线局域网是三层接入 校园网的,其中的动态 IP 由图书馆自己的 DHCP 服务器分配。

#### <span id="page-22-0"></span>78. 读者自带设备在图书馆如何认证上网?

图书馆为读者自带设备提供的连网环境有校园无线 WiFi,也有校园有线局域网。供 用户使用的 IP 都是动态的。使用有线网接通网线后,如果能够正确获得 IP, 即可通过 自己习惯的浏览器或客户端方式登录连网。切记用毕完成注销即可。

#### <span id="page-22-1"></span>79. 读者使用图书馆提供的设备如何认证上网?

由馆方提供给供读者使用的设备多数是有线局域网静态 IP。使用方法应该遵循相关 设备的具体说明。

#### <span id="page-22-2"></span>80. 在图书馆中使用哪些网上资源不需要登录连网?

图书馆内的本地电子资源属于局域网内部访问,不需要经过登录连网。具体详情请 查看相关系统说明或向图书馆相关部门查询。

# <span id="page-22-3"></span>五**.** 在专用教室

#### <span id="page-22-4"></span>81. 在专用教室怎样认证上网?

校内有许多完成教学任务的专用教室,都是提供专用平台完成包括上网在内的特定 教学任务。它们的连网方式和运行管理模式不尽相同,但用法基本是在固定平台上输入 自己的账号和密码完成等来连网。用毕后应该注意退出登录。具体方法请查看相关系统 说明。

# <span id="page-22-5"></span>六**.** 在院系办公单位

# <span id="page-22-6"></span>82. 我们单位是什么接入方式?

各单位的接入方式主要依据各个单位自己的实际需求和意愿确定,学校没有刚性的 统一规定。。目前大多数单位是二层接入,少部分为三层接入。具体可询问本单位网络 管理员。

#### <span id="page-22-7"></span>83. 我应该用什么 IP?

按照学校信息办正式发布、目前仍在执行的管理办法,个人用户应该全部使用动态 IP。在有线办公网内,大多采用学校统一的 DHCP 服务器分发动态 IP,少数采用本单位 自设的 DHCP 服务器。需要指出的是,除上述合法 DHCP 服务器之外,实际分发动态 IP 的可能还有非法的DHCP服务器。相对于静态IP,动态IP发生地址冲突的可能性较小。 而且,从学校统一 DHCP 服务器获取 IP 的安全性更高。

确实需要静态 IP 的,需要向本单位网络管理员申请。

#### <span id="page-22-8"></span>84. 如何判断 IP 是否是由学校统一 DHCP 服务器分配的?

可以通过核查 DHCP 服务器 IP 的方法确认自己的 IP 是否是由学校统一 DHCP 服务 器分配的。凡是 IP 的前 3 节为 166.111.8.的服务器,都是学校统一的 DHCP 服务器。

以 Windows 系统为例, 在命令符窗口执行 ipconfig/all 命令, 返回结果中的"DHCP 服务器"对应的参数,就是为你分配地址的 DHCP 服务器 IP。

#### <span id="page-23-0"></span>85. 在院系办公室怎样登录上网?

目前清华校园无线 WiFi 已经覆盖全校,所有学生宿舍、办公室、公共场所(业主拒 绝安装的除外)均可无线 WiFi 上网。个人终端应该首选无线方式上网。确需使用有线局 域网的,接通网线后,如果能够正确获得 IP,即可通过自己习惯的浏览器或客户端方式 登录连网。用毕完成注销即可。

# <span id="page-23-1"></span>86. 什么问题应该找网管、什么问题应该直接找信息化技术中心?

目前清华校园网单位局域网实施两级管理:各单位网络管理员负责本单位局域网并 对本单位用户提供技术支持和服务,信息化技术中心负责主干网并对各单位网络管理员 提供技术支持。所以,个人计算机的问题由本人自己负责,可以向本单位网络管理员求 助;本单位局域网的问题,应向本单位网络管理员报告、求助;局域网之外的问题以及 账号、费用的问题可以通过邮件、热线电话、微信、来访等形式联系信息化技术中心客 户服务解决。

具体到准入认证问题,首先应该查阅本说明。如果本机配置、软件(如客户端)均 正常,不能成功登录,但是,能登录 http://usereg.tsinghua.edu.cn 的、或者能 ping 通 166.111.8.28 的、或者系统返回账号错误的,均可以直接联系信息化技术中心客户服务反 应、解决。

# <span id="page-23-2"></span>七**.** 在教工住宅

#### <span id="page-23-3"></span>87. 教工住宅楼是什么接入方式?

教工住宅楼和学生宿舍一样,都是二层接入、动态 IP,暂不实施准入认证。

#### <span id="page-23-4"></span>88. 在教工住宅能用静态 IP 吗?

不能。

# <span id="page-23-5"></span>89. 怎样登录上网?

实施准入认证后,可以用浏览器方式和客户端方式。除客户端要更换为支持准入认 证的 2018 版外,使用、操作方法和之前基本相同。

#### <span id="page-23-6"></span>90. 原来的小路由器还能用吗?

能。实施准入认证后,除访问校内也需先行登录以及客户端要更换为支持准入认证 的 2018 版外,使用、操作方法和之前相同。

# <span id="page-23-7"></span>八**.** 单位网络管理员

# <span id="page-23-8"></span>91. 单位网络管理员是怎么产生的?

根据学校相关规定,校园网各个入网的二级单位必须任命 1 名网络管理员、确认 1 名备份联系人,并向信息化技术中心备案。网络管理员负责维护本单位的内部网络。

#### <span id="page-24-0"></span>92. 单位网络管理员的主要责任是什么?

根据学校相关规定,各入网单位网络管理员负责维护本单位的内部网络,保证本单 位网络的正常运行,保证网络设备和线缆的正常可靠,解决单位内部的网络故障,包括 清除病毒、抑制攻击等,协助处理本单位的网络违规事件。另外,还负责向信息化技术 中心申请本单位所需要的静态 IP,并完成本单位用户静态 IP 申请的审批和分配。

# <span id="page-24-1"></span>93. 什么情况可以使用静态 IP?

按照学校信息办正式发布、目前仍在执行的管理办法,静态 IP 仅供服务器和打印机 等特殊设备使用,个人用户应该全部使用动态 IP。

#### <span id="page-24-2"></span>94. 各单位如何获得所需的静态 IP?

由本单位网络管理员负责向信息化技术中心申请。首先访问清华大学信息化用户服 务平台 http://its.tsinghua.edu.cn/, 点击首页右侧"单位服务指南", 再点击"校园网络" 下的"校园网静态 IPv4 地址申请"。下载并填写《清华大学校园网静态 IPv4 地址申请 表》,由所在单位负责人签署审核意见并加盖公章后,递交到信息化技术中心。信息化 技术中心根据申请和实际情况确定并为单位分配可用的静态 IP。对于仅限本单位局域网 内部使用(如打印机等)的静态 IP,采用邮件方式通知单位网络管理员。对于其它情况, 除邮件之外,还会添加到网络管理员系统中。

#### <span id="page-24-3"></span>95. 什么是网络管理员系统?

网络管理员系统是供各单位网络管理员管理和为用户分配静态 IP 的专用网站。网络 管理员用预设的账号和密码登录 http://useradm.tsinghua.edu.cn/后,目前有以下功能可供 使用:

- 1. 查看管辖 IP 地址:可看到信息化技术中心分配给本单位的全部静态 IP;
- 2. 分配静态 IP 地址: 将本单位的静态 IP 分给实际用户 (将 IP 和账号捆绑);
- 3. 完成认证预注册/准入区域分配静态 IP 地址:注册 IP 对应用户的账号、MAC 等 信息并开启注册认证;
- 4. 撤销已分配 IP: 解除单个静态 IP 已有的与用户账号的关联。

# <span id="page-24-4"></span>96. 网络管理员系统中的"分配静态 IP 地址"和"准入区域分配静态 IP 地址"有何区别?

"分配静态 IP 地址"功能是用于未实施准入认证地区的,实际是配合老的、设于校 园网出口处的计费系统的。而"准入区域分配静态 IP 地址"是应用于实施准入认证地区 的,是与新的准入认证计费系统配合的。"准入区域分配静态 IP 地址"实际是完成"预 注册认证"功能的。

#### <span id="page-24-5"></span>97. 如何保障本单位的静态 IP 不被冒用?

静态 IP 的冒用只会发生在局域网内部。常用的有效方法是在接入交换机端口上启用 安全控制功能,限定哪些端口只能用 DHCP 方式、哪个端口可以使用哪个静态 IP 等, 往往还可以屏蔽内部的非法 DHCP 服务。这些安全功能现在的产品基本都有,具体操作 方法各厂商产品有所不同,可查看相应的产品说明书或向生产商咨询。

#### <span id="page-25-0"></span>98. 为什么单位局域网应该尽量选择二层接入而避免三层接入?

目前校园网主干对两种接入方式都支持,并无强制规定。而且三层接入方式对主干 网的压力更小,可减轻核心路由器的压力。但是在准入环境下,由于系统没有三层接入 用户的 MAC 地址信息,从从而失去了最有效的用户身份识别依据,大大降低了用户易用 性和安全性。首先是 IPv4 和 IPv6 不能联动, 这不仅可能带来多次认证, 还可能因资源 交叉而造成应用的意外中断。同样还有双栈登录只能分别注销的困难。由于没有 MAC 辅助区分用户,这使得 IP 地址冒用更加容易。尤其是在大多数用户用完网络不进行注销 操作的背景下,前一用户未注销,后来的用户只要 IP 相同即可直接使用,并且无办法注 销此 IP 的登录,想不冒用都很难。

#### <span id="page-25-1"></span>99. 单位局域网选择三层接入有什么好处?

首先,由于二层网络的开销由局域网设备承担,所以对校园网主干设备的压力相对 较小。其次,内部子网、VLAN 的增减、划分不需上级网络参与,手续简便。再者,内 部各个子网之间的通信在本地完成,不受上级网络影响。再次,可以获取本局域网的 ARP 表,有利于用户故障的查找和定位。还有,在一般环境下做双链路异地上连比较容 易。最后,可以通过访问控制表实现简单的安全防护功能。

不过,三层接入的上述优点对具体用户未必有实际意义。首先,全网性大规模三层 接入对减轻核心设备负荷的是有效果的,但是少量三层接入的减负效果并不明显。其次, 校内绝大多数单位的局域网都是单子网/VLAN 的。即使是划分了 VLAN 的, 其 VLAN 分类、数量、用途也是相对固定的,极少有变动。而具体 VLAN 中所包含端口的调整, 则在 VLAN 内部完成,与三层接入无关。再次,在子网内部查找和定位问题主机,主要 依靠的是 MAC,并不涉及三层功能。只有按 IP 查找 MAC 时才会用到 ARP 表,而此时 的 ARP 数据也可以从同子网内的其它计算机中查得。还有,在准入认证场景环境下三层 双链路异地上连是无法实现的。最后,在目前大多数的交换机上都可以实现访问控制表 的功能,即所谓的 2.5 层交换机。就是可以在三层对数据进行控制的二层网络交换机。

#### <span id="page-25-2"></span>100. 为什么应该避免划分过多的 VLAN?

划分 VLAN 的作用首先是隔离广播,减小冲突域。但在目前全交换以太网的校园网 环境中, 2 个 C 的子网使用完全正常, 即使是 4 个 C 的子网, 实际运行也完全良好。从 网络规模的角度讲,4 个 C、1000 终端 1 个子网,完全没有问题。划分 VLAN 的另一个 说法是可以提高安全性,但这需要和防火墙或者三层设备上的访问控制功能配合才有实 际意义。另一方面,VLAN 的划分将直接降低 IP 的可用率,这个问题在校园网全面使用 公网 IP 的情况下就显得很重要, 尤其对于大规模的单位更为严重。VLAN 数量的增加将 直接增加网络的复杂度和管理的工作量,分得越细致,运行管理的事务性工作量增加越 严重。而大量事务性工作并带不来实际收益。

# <span id="page-25-3"></span>101. 我单位的局域网目前是三层接,如何改为二层接入?

只需把原设在本地的用户网关上移到核心设备并撤销互联 IP 设置、删除本地的原缺 省路由即可。如果需要合并、简化 VLAN 划分,以先行完成为宜。切换工作需要局域网 管理员和主干网管理员在上联链路的两端按事先商定的计划同时进行。

#### <span id="page-26-0"></span>102. 为什么应该尽量选择使用学校统一提供的 DHCP 服务器而避免自建?

虽然一再宣传、强调下线前必须先注销,现实网络的运行实际中仍有大量的用户直 接下线而不注销之前的登录。使用学校统一提供的 DHCP 服务器,三层接入的用户可以 获得"DHCP 再分配时下线"功能的保护, 在一定程度上减少账号被冒用的风险。而二 层接入用户更可获得"DHCP 租约到期下线"功能的保护。使用单位自建的 DHCP 服务 器分配 IP 时,上述两项安全机制都不能发挥作用。另外,目前学校提供的 DHCP 服务 有足够的有效性和可靠性。而自建 DHCP 服务,除要维护服务系统稳定、有效外,还必 须承担安全责任、保留大量的审计日志。除非频繁变更子网配置和分配策略,否则自建 DHCP 服务并无实际收益。而频繁变更子网配置和分配策略本身是应该避免的。

# <span id="page-26-1"></span>九**.** 计算机服务器

# <span id="page-26-2"></span>103. 服务器应该用什么 IP?

各服务器所提供的服务类型差异很大,所采用的网络协议也不尽相同,因此不宜一 概而论。首先宜尽量采用动态 IP,对于采用 TCP/IP 协议对外(包括面向本院系内部) 提供公共服务的,可以采用静态 IP。采用静态 IP 的服务器,应该尽量做到 7x24 小时持 续在线,以免 IP 被他人抢用。

# <span id="page-26-3"></span>104. 服务器用什么登录方式比较好?

浏览器、客户端、代认证、预注册 4 种登录方式服务器均可采用。总体一般而言, 采用浏览器方式最为简单、直观。如果兼容性没有问题,采用客户端可以实现免人工自 动登录。对于实时性要求高,也就是对断网敏感的情况,守护进程配合客户端会更为有 效。

# <span id="page-26-4"></span>105. 服务器如何避免被无流量下线?

主要有 3 种方式。

最佳的方式是写一个探测程序持续在后台运行,探测间隔小于可以接受的最大无响 应时间。一旦发现网络连接中断,立即判断账号登录状态,如果是注销,立即通过客户 端完成登录。这种方式不仅及时,而且可以应对意外断网情况。

第二种方式是做一个定时任务,周期性对外发包,每 20 或 60 分钟发 5 个 1 千字节 的数据包即可。特别需要说明的是无流量下线机制的用途是发现用户异常下线,因此管 理系统只关心用户的发送流量。这样,服务器只需确保对网外发送了数据,并不用关心 是否有数据正确返回。也就是说,可以向一个不存在的 IP 发送数据。

第三种方式是采用预认证方式。但是这种认证方式的及时性和有效性与具体应用情 况有关,而且可能存在比较严重的管理死角。

#### <span id="page-26-5"></span>106. 使用专用服务器账号的设备如何登录上网?

只能使用预注册认证方式登录。

# <span id="page-27-0"></span>十**.** 专用设备

#### <span id="page-27-1"></span>107. 专用设备如何分为智能终端、笨终端和哑终端 3 类?

这里的专用设备是指非普通计算机或服务器构成的有单一特定用途的设备。从完成 准入认证的角度将专用设备分为智能终端、笨终端和哑终端 3 种。

智能终端是指那些能够使用 Web 浏览器或者可以安装使用认证客户端的设备。有些 实际就是采用 Windows 平台的计算机,例如触摸屏。

笨终端是指那些既没有 Web 浏览器、也不能安装使用认证客户端的设备。

哑终端是笨终端的一种,首先是不会主动向网外发送 IP 报文(不主动对外网发起网 络连接、访问),其次是不支持(或不能采用)DHCP 方式。

#### <span id="page-27-2"></span>108. 智能终端如何登录上网?

根据实际情况,可以安装认证客户端的建议优先使用客户端方式,支持 Web 浏览器 的可以使用浏览器方式。使用静态 IP 的还可以使用预注册方式,所有终端均可以使用代 认证方式(现行免认证 IP 除外)。

#### <span id="page-27-3"></span>109. 笨终端如何登录上网?

使用静态IP的可以使用预注册认证方式,使用DHCP方式的可以使用代认证方式。 需要说明的是,仅限局域网内部使用的设备是不需要进行登录的。

#### <span id="page-27-4"></span>110. 哑终端如何开通上网?

仅限局域网内部使用的设备,是不需要进行开通的。需要与网外通信的哑终端设备, 首先需要向信息化技术中心书面提交申请表,经确认、批准后才能开通与网外的通信。

#### <span id="page-27-5"></span>111. 如何获得哑终端开通申请表?

访问 http://its.tsinghua.edu.cn/网站, 在首页右侧点击"单位服务指南", 在"校园 网络"点击"有线局域网特殊(哑)终端开通申请"。然后在正文中点击"清华大学有 线局域网特殊(哑)终端开通申请表"。这里同时还有哑终端的管理办法和《清华大学 有线局域网特殊(哑)终端开通申请表》填写样本。

#### <span id="page-27-6"></span>112. 如何填写哑终端开通申请表?

重点是要预留有效的完整的单位网络管理员和备份联系人信息、准确填写单位和设 备的相关信息。其中"终端"是指需开通连网的设备,"对端"是指需要和此设备互相 通信的设备。在"开通申请说明"中简明扼要地说明设备的类型、用途以及系统的基本 工作方式,尤其是终端设备和对端设备间的网络通信情况。需要充分说明终端不能使用 DHCP 方式的理由。若需访问校外,说明其必要性。具体可参考《<清华大学有线局域 网特殊(哑)终端开通申请表>样本》。

# <span id="page-27-7"></span>113. 仅限校内访问的哑终端如何上网?

仅限校内访问的哑终端设备在经信息化技术中心批准、开通后即可直接与校内的设 备互联互通,效果与普通局域网直连相同。

#### <span id="page-28-0"></span>114. 需要访问校外的哑终端如何上网?

需要访问校外的哑终端设备在经信息化技术中心批准、开通后,可以使用预注册认 证,也可以使用代认证方式登录上网。不登录不能与网外互通,也不能与校内的设备互 通。

# <span id="page-28-1"></span>十一**.** 常见问题与故障

#### <span id="page-28-2"></span>115. 为什么使用动态方式时有时得不到 IP?

运行实践中确实发现有些情况下 DHCP 过程会比较慢,实测个别的可能长达 5 分钟, 请耐心等待。此时也可以尝试拔、插网线,禁用、启用网卡,重启计算机系统等方式恢 复。

# <span id="page-28-3"></span>116. 局域网内自行搭建的 DHCP 所分配的 IP 为什么不能登录上网?

二层接入用户从子网内部自建 DHCP 所获得的 IP, 对认证系统而言相当于自行指 定。如果未经批准而自行分配动态 IP, 则相当于自行指定动态 IP, 由于没有 DHCP 过 程,不能触发预认证,所以是根本不通的。

#### <span id="page-28-4"></span>117. 用静态 IP 上网为什么经常不通?

对于二层接入的用户,很可能是此 IP 之前被其它设备使用过。解决办法首先是不要 指定他人的静态 IP,其次是同一个静态 IP 仅供同一个设备使用,再次是请单位网管设 置交换机,确保静态 IP 不会被他人违规使用。最后,对于已经发生的问题,只能等待此 IP 被无流量下线。

# <span id="page-28-5"></span>118. 我指定了一个 IP, 为什么子网内通而不能访问外网也不能登录?

二层接入的用户,私自指定动态地址是不能出网关的。静态 IP 必须要向本单位网管 申请。

# <span id="page-28-6"></span>119. 如果访问网站不弹出登录界面,该怎么办?

首先确认当前使用的 IP、掩码、网关、DHCP、DNS 等网络配置参数是否正确, 在 Windows 系统中可以在命令提示符下使用 ipconfig/all 命令查看。其次应该判别是网络连 接本身不通,还是认证系统不响应。

系统可能偶尔会发生由于系统中用户状态数据不一致导致用户无法认证、不弹出认 证页面的情况。此时可先行进行 "断开连接"(注销)操作,有可能解决问题。

#### <span id="page-28-7"></span>120. 如何判断我的 IP、掩码、网关、DHCP、DNS 等网络配置参数是否正确?

对于动态 IP 用户, 使用学校(信息化技术中心)统一提供的 DHCP 服务器(IP 是 以 166.111.8 和 2402:F000:1:801 开头的)所获得的 IP、掩码、网关、DNS 一定是正确的; 对于使用单位内部自设的 DHCP 服务器,参数应来自于局域网内官方 DHCP 服务器。

对于静态 IP 用户, IP、掩码、网关均由本单位网络管理员给出。

配置 DNS 时,应该包括校园网(信息化技术中心)提供的服务器,对于 IPv4 是 166.111.8.28 或 166.111.8.29,对于 IPv6 是 2402:f000:1:801::8:28 或 2402:f000:1:801::8:29,更 多信息可参考本问答"我如何查看和判断网络配置参数是否正确?"条目。

#### <span id="page-29-0"></span>121. 如何判断我的网络连接是否通?

网络连接分两部分: PC 到局域网,局域网到校园网。对于动态 IP 用户,如果从学 校统一提供的 DHCP 服务器获得了正确的 IP、网关和 DNS, 则到局域网和校园网的连 接是通的。对于静态 IP 用户,首先确认 IP、掩码和网关配置是正确的,然后 Ping 同子 网内的服务器、打印机、其它 PC 或访问同子网内的服务器应用,如果正确,则说明 PC 与局域网的连接是通的。如果 Ping 或访问 usereg.tsinghua.edu.cn 是正确的,或者 Ping 166.111.8.28 通, 说明到校园网也是通的。

需要说明的是,这里不能用 Ping 网关作为测试手段。

#### <span id="page-29-1"></span>122. 我 Ping 网关不通说明什么?

Ping 网关不通说明没有登录或者到局域网连接不通。由于 BRAS 和普通 TCP/IP 技 术不同,网关的作用和意义完全不同,在准入环境下,用户只有认证通过后,才能 Ping 通网关。

# <span id="page-29-2"></span>123. 我连接局域网是通的,但是 Ping 166.111.8.28 为什么不通?

如果同子网内其它人使用正常,请检查你的网关或掩码设置是否正确,常见的错误 是把掩码设成了 255.255.0.0。如果网关和掩码设置是正确的,而你是二层接入,那你所 用的 IP 很可能之前被别人使用了,这种情况下,只能等待此 IP 无流量超时下线。

# <span id="page-29-3"></span>124. 我有 IP, 是 192.168 开头的, 为什么不能登录?

以 192.168 开头的 IP 是私有 IP,只能在本地局域网内部使用,不能出网登录。

# <span id="page-29-4"></span>125. 我有 IP, 是 169.254 开头的, 为什么不能登录?

以 169.254 开头的 IP 是 Windows 系统为孤立的内部局域网设置的一个机制, 类似于 私有 IP, 不能出网登录。得到这样的 IP, 说明你的 PC 没有从 DHCP 服务器获得 IP。

#### <span id="page-29-5"></span>126. 我 Ping usereg.tsinghua.edu.cn 为什么不通?

首先确认你到局域网连接正常,且同子网内其它人也使用正常。如果返回的信息是 "找不到主机"那说明你的 DNS 设置错误,如果返回的信息是"超时",请检查你机 器中的安全设置,如防火墙等。

#### <span id="page-29-6"></span>127. 我 Ping usereg.tsinghua.edu.cn 通,但是为什么用浏览器打不开其网页?

请检查你的浏览器本身是否正常,安全设置是否正确,如防火墙等。也可以换一个 浏览器试试,因为浏览器的兼容性是一个无法回避的现实问题。

# <span id="page-29-7"></span>128. 如果 IP 地址等参数配置正确、网络连接正常,但访问网站不弹出登录界面,该怎么 办?

首先,必须用 http 方式访问认证白名单中的网址才能弹出登录页面,如: [http://info.tsinghua.edu.cn](http://info.tsinghua.edu.cn/)、[http://www.edu.cn](http://www.edu.cn/)、[http://3.3.3.3](http://3.3.3.3/) 等。其次,浏览器兼容性是 个常见的问题,可以更换浏览器试试。再次,可以分别尝试重新拔插一下网线、禁用再 启用网卡或重启机器试试。

如果仍不行,请记录 ipconfig /all 和 Ping 166.111.8.28 的信息报告信息化技术中心客 户服务。

# <span id="page-30-0"></span>129. 我为什么不能通过访问 net.tsinghua.edu.cn 登录上网?

net.tsinghua.edu.cn 是原有的认证计费系统,部署在校园网出口,必须先完成上网登 录后才能访问它。而采用浏览器方式登录的正确方法是用 http 方式访问认证白名单中的 网址,具体请参考本文档中有关浏览器认证方式的说明。

#### <span id="page-30-1"></span>130. net.tsinghua.edu.cn 和 auth.tsinghua.edu.cn 是什么关系?

这是两套独立的 AAA 系统。net 是旧系统,部署在校园网出口,后期将会撤销。而 auth 是新系统,部署在核心路由器接入用户子网的端口,目前只负责上网认证,后期将 替代 net。现在两套系统按需联动。

# <span id="page-30-2"></span>131. 系统弹出的认证页面为什么有时是 auth4 开头而有时是 auth6?

当用户的 IPv4 访问触发认证时,系统自动选择 auth4.tsinghua.edu.cn 完成用户 IPv4 协 议的准入认证。而当用户的 IPv6 访问触发认证时,系统自动选择 auth6.tsinghua.edu.cn 完 成用户 IPv6 协议的准入认证。

# <span id="page-30-3"></span>132. 能直接访问 auth4.tsinghua.edu.cn 或 auth6.tsinghua.edu.cn 完成上网登录吗?

不能。正确的方式是用浏览器以 http 方式访问白名单中的网址, 例如:

[http://info.tsinghua.edu.cn](http://info.tsinghua.edu.cn/) [http://www.edu.cn](http://www.edu.cn/) [http://3.3.3.3](http://3.3.3.3/) http://[333::3]

等,由系统自动弹出正确的认证页面。

# <span id="page-30-4"></span>133. 为什么我的客户端不能用了?

准入认证要使用"Tunet 准入认证版"或"2018 版"客户端。原来的 2015 版客户端 不能在准入地区使用。

## <span id="page-30-5"></span>134. 为什么我登录时系统返回"IP 地址不在范围"?

应该是系统中你的子接口状态异常,对 DHCP 用户可重新拔插网线、禁用再启用网 卡或者重启计算机解决,静态 IP 用户可以临时改用 DHCP 上网。此外,也可以联系信 息化技术中心客户服务解决。

# <span id="page-30-6"></span>135. 为什么我登录时取消了访问校外,却仍然可以访问校外的网站?

登录时的"访问校外"选项仅对 IPv4 协议有效,而访问校外的 IPv6 网站,只要认 证成功就可以正常访问。

# <span id="page-30-7"></span>136. 为什么我登录时系统返回"IP 不能登录"?

登录时要"访问校外", 却使用了不可登录 IP, 如区内 IP、开放 IP 等。

#### <span id="page-31-0"></span>137. 为什么我登录时系统返回"已经在线"?

说明此 IP 之前在校园网出口的准出系统上登录成功而且没有注销,仍然在线。

## <span id="page-31-1"></span>138. 认证过程出错,为什么校内通而校外不通?

多数是联动准出时出错, 此 IP 是不可认证类型(区内或免认证)或者在校园网出口 的准出系统中已经在线。

#### <span id="page-31-2"></span>139. 采用预认证方式登录,为什么会长时间不通?

在获得 IP、预认证、登录、使用、注销这 5 个准入环境下的应用流程中,预注册方 式是 4 个登录方式之一。它只能针对已经完成预注册过程的用户子接口,按照预留注册 信息完成登录。当用户设备因为无流量下线或其它原因断网后,如果没能正常完成预认 证,那么注册认证是发挥作用的,尽管它周期性自动加载。这也是不推荐服务器采用它 实现无中断在线的原因之一。

#### <span id="page-31-3"></span>140. 采用预认证方式登录的 IP,能再用代认证方式登录吗?

预认证方式用于不可手工认证的区内和开放类型的 IP,而代认证方式用于动态等除 区内和开放之外的可手工认证类型的 IP。因此,当使用预注册方式登录的设备不能完成 登录时,是不能用代认证方式完成登录的。实际上,预认证不成功的原因主要是预认证 不成功,没有正确的子接口。这时即使代认证能用,登录同样完不成。因为预认证和代 认证均需要正确的用户子接口。

# <span id="page-31-4"></span>141. 我只有一条网线,能确保 IPv6 的流量不计费吗?

清华校园网是 IPv4/v6 双栈网络。虽然在同一条物理链路中同时传输 IPv4 和 IPv6 两 种数据,但 IPv4 和 IPv6 是两个相互独立的网络系统,其数据的转发和统计都是分别进 行的。所以并不会存在相互记混的情况。

# <span id="page-31-5"></span>142. 我不用 IPv6,能只登录 IPv4 而不开通 IPv6 吗?

可以,只需在网卡的配置中取消 IPv6 协议即可。基于 IPv6 免费以及之前 IPv6 长通 的现状,为简化用户操作,准入系统设置了 IPv4/v6 双栈联动机制,而且仅对 IPv4 设置 了是否出校的选项。所以,对于未取消 IPv6 的双栈用户,如果是三层接入的,可以访问 http://3.3.3.3 只触发 IPv4 的认证;而二层接入的用户则因为联动功能, IPv6 会随 IPv4 的 认证成功而自动开通。

# <span id="page-31-6"></span>143. 为什么我仅仅访问了校外的 IPv6(免费)资源但却被收了流量费?

在登录时如果不取消"访问校外"选择,登录成功后 IPv4 和 IPv6 都是可以访问校 外的。而几乎所有系统都存在"偷偷走流量"的情况,例如系统补丁查询与下载、安全 系统更新、动态桌面、信息推送、各种订阅等等。而各种后门、木马、恶意程序等也很 常见。所以,明面上看似你只使用了 IPv6 资源,但实际上系统暗地里自行使用了大量 IPv4 流量。解决办法就是登录时取消"访问校外"选项。

## <span id="page-32-0"></span>144. 怎么保证我访问校外的流量只有 IPv6(免费)而没有 IPv4(收费)的?

在登录时不选择"访问校外"即可。这个选项只针对 IPv4 协议有效,且为了方便缺 省是选择的。也就是说,缺省情况认证成功后 Pv4 和 IPv6 都是可以访问校外的。而如果 不选择"访问校外", IPv4 认证成功后只能访问校内, 而 IPv6 则可以访问校内和校外。

## <span id="page-32-1"></span>145. 为什么在登录通过后的使用中会再次跳出登录页面?

校园网是 IPv4/v6 双栈网络,每个终端正常情况下都会有 1 个 IPv4 地址和 1 个 IPv6 地址。只有二层接入的用户可以实现IPv4和IPv6联动,一次登录成功可以同时打开IPv4 和 IPv6 两个地址。而对于三层接入的用户,每次登录成功实际只能开通当时所用的那个 IP,而当另一个 IP 被使用时,如果是浏览器访问则会触发相应的认证过程,而对于其它 类型访问则可能根本不通,会再次弹出登录页面。

例如三层接入的用户在使用浏览器访问 IPv4 网站触发认证并登录成功后可以正常使 用 IPv4 资源, 但此时若直接从 IPv6 服务器下载文件则根本不通, 而用浏览器访问 IPv6 网站则会触发认证过程。反之亦然。

#### <span id="page-32-2"></span>146. 只用 IPv4, 为什么在登录通过后的正常使用中会出现不通的情况?

当连接数已满时,系统的处理策略是新连接踢掉老连接,从而导致老连接自动掉线, 尤其当多人使用同一账号时此问题比较常见。需要说明的是,不选择"访问校外"的登 录是不计算连接数的。另外,也可能是流量(网费)用完了。

# <span id="page-32-3"></span>147. 只用 IPv6,为什么在登录通过后的正常使用中会出现不通的情况,需要再次登录吗?

三层接入且采用 SLAAC (Stateless Address Autoconfiguration) 方式获得 IP 的用户, 是不能实现 IP 认证联动的, 每次登录成功只能开通当时所用的那个 IP, 而在使用中 IP 地址会随之改变,每次改变都需要重新登录。

#### <span id="page-32-4"></span>148. 为什么没有登录却能访问校内网络甚至是访问校外?

三层接入的用户下线前不主动进行注销操作,后来的用户即可不登录直接使用此 IP 上网。如果之前的用户登录是可以访问校外的,那后来用户的使用费会继续记在之前登 录的账号上。

# <span id="page-32-5"></span>149. 为什么没有登录却能访问校内网络但不能访问校外?

三层接入的用户下线前不主动进行注销操作,后来的用户即可不登录直接使用此 IP 上网。如果之前的用户登录是不可以访问校外,那后来的用户就只能访问校内网络。

# <span id="page-32-6"></span>150. 连网后直接就能访问校内但却不能访问校外,如何才能访问校外?

有两种方法:一是改用 DHCP 方式获取 IP 地址,然后正常完成登录。另一种方法 是用浏览器以 http 方式访问校外网站, 例如 http://www.edu.cn, 按提示完成连接。

#### <span id="page-32-7"></span>151. 感觉网络被挂死了、没反应该怎么办?

在网络系统运行期间,由于系统重启等各种原因,可能导致 BRAS 路由器上的用户 状态数据丢失。此时,可以尝试使用浏览器方式重新登录。但对于二层接入的动态用户, 只有 DHCP 数据才会被响应, 所以必须重新通过 DHCP 获取地址, 此时可以尝试拔插网 线、禁用再启用网卡或者重启机器。

#### <span id="page-33-0"></span>152. 手工为打印机设置了静态 IP, 为什么不能在其它网段内使用?

为二层接入的打印机私自指定动态 IP 地址是不能出网关的,因而也就不能在其它网 段内使用。

#### <span id="page-33-1"></span>153. 为什么打印机会时常发生子网内部使用正常却无法跨网段使用的情况?

打印机无需登录而可以跨网使用是因为在预策略中开放了相关应用协议端口。这需 要打印机通过 DHCP 或者对外发包而创建子接口。对于三层接入或者使用静态 IP 的打 印机,如果不主动对外发包,或者因无流量超时下线后未及时对外发包,则无法创建子 接口,因而无法被外网用户发现和使用。

#### <span id="page-33-2"></span>154. 为什么已经关机没有使用网络却会产生流量?

如果关机前没有完成注销(断开连接)操作,那么在你关机后你的登录仍然有效。 在三层接入情况下,这时如果有其他人使用你的 IP 上网,那么费用就会记在你的账上。 而且只要有人在用,这个过程就会一直长时间持续下去。

# <span id="page-33-3"></span>155. 认证成功页被关闭了,怎么进行注销(断开连接)?

用浏览器访问 http://auth.tsinghua.edu.cn,在返回的认证成功页中做注销操作。

# <span id="page-33-4"></span>156. 有大量集中管理的校内办公计算机上网,连网数只有 3 个怎么办?

准入认证系统不计算连网数,所以,只要在登录时不选择"访问校外",就不受最 大联网数的限制了。

#### <span id="page-33-5"></span>157. 欠网费时能通过网络交费吗?

能通过网络交费,在预策略中放通了网上交费系统。

# <span id="page-33-6"></span>158. 登录时未选"连接校外"会被"无流量下线"吗?

会。是否选择"连接校外"影响的是准入系统是否联动准出系统,而准入系统的无 流量下线判断并不区分用户流量的目的地址。

# <span id="page-33-7"></span>159. 在校外如何访问校内运行正常但被"无流量下线"的计算机?

校内 7x24 加电运行的计算机,由于使用的随机性和偶发性,会因长时间无流量(或 其它偶然因素)而被踢下线,再需从外部访问时,可以通过学校提供的 SSLVPV 用代认 证方式解决。关于通过清华 SSLVPN 访问 usereg.tsinghua.edu.cn 的具体方法,请参阅 SSLVPN 的相关说明。

如果已经安装了清华 SSLVPN 客户端, 那么只需打开客户端并完成登录, 然后用浏 览器直接登录 http://usereg.tsinghua.edu.cn,即可完成对校内被踢下线的计算机的代认证。

#### <span id="page-33-8"></span>160. 访问清华邮箱需要登录吗?

只有登录成功后才能访问清华邮箱收发邮件。不过,因为清华邮件服务器位于校园 网内,所以以为收发邮件而登录网络时,可以不选"连接校外"。

## <span id="page-34-0"></span>161. 用清华邮箱收发大附件会算流量(被计费)吗?

不会。因为清华邮件服务器位于校园网内,用户收发邮件都只访问位于校园网内的 邮件服务器,并不访问校外,所以没有校外流量,不会被计费。

# <span id="page-34-1"></span>162. 如何临时规避 IP 地址相关的问题?

如遇登录时系统报告 IP 已在线、不在范围等情况时,对于个人电脑、笔记本电脑等 普通上网终端,原使用静态 IP 的可以尝试使用动态 IP,本就使用动态 IP 的可以尝试更 换一个新的 MAC 地址,新的 MAC 将会导致获得一个不同的新 IP。需要说明的是,这个 新的 MAC 应该足够"新",不能和同局域网内的其它设备的 MAC 相同,可以设得"整 齐"一些。修改 MAC 的方法可以上网搜索。